# **Quick Start Guide**

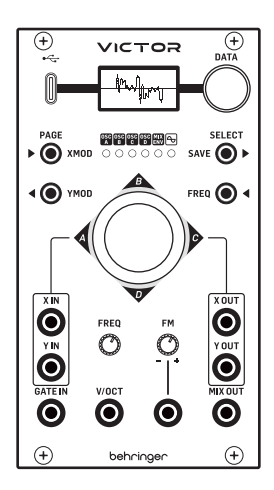

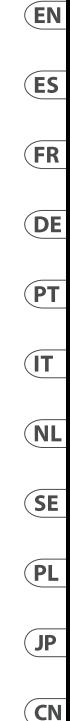

# VICTOR

Quad Vector Morphing Oscillator Module for Eurorack with 128 Waveforms and OLED Oscilloscope

#### **(EN) Safety Instruction EN**

- **1.** Read these instructions.
- **2.** Keep these instructions.
- **3.** Heed all warnings. ES<sup>)</sup>
	- **4.** Follow all instructions.
	- **5.** Do not use this apparatus near water.
	- **6.** Clean only with dry cloth.

**7.** Do not block any ventilation openings. Install in accordance with the manufacturer's instructions.

**8.** Do not install near any heat sources such as radiators, heat registers, stoves, or other apparatus (including amplifiers) that produce heat.

**9.** Use only attachments/accessories specified by the manufacturer.

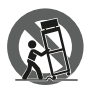

**10.** Use only with the cart, stand, tripod, bracket, or table specified by the manufacturer, or sold with the apparatus. When a cart is used, use caution when moving the cart/apparatus combination to avoid injury

from tip-over.

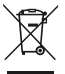

**11.** Correct disposal of this product: This symbol indicates that this product must not be disposed of with household waste, according to the WEEE Directive (2012/19/

EU) and your national law. This product should be taken to a collection center licensed for the recycling of waste electrical and electronic equipment (EEE). The mishandling of this type of waste could have a possible negative impact on the environment and human health due to potentially hazardous substances that are generally associated with EEE. At the same time, your cooperation in the correct disposal of this product will contribute to the efficient use of natural resources. For more information about where you can take your waste equipment for recycling, please contact your local city office, or your household waste collection service.

**12.**Do not install in a confined space, such as a book case or similar unit. **13.**Do not place naked flame sources, such as lighted candles, on the apparatus.

# **(ES) Instrucción de seguridad**

- **1.** Lea las instrucciones.
- **2.** Conserve estas instrucciones.
- **3.** Preste atención a todas las advertencias.
- **4.** Siga todas las instrucciones.
- **5.** No use este aparato cerca del agua.
- **6.** Limpie este aparato con un paño seco.

**7.** No bloquee las aberturas de ventilación. Instale el equipo de acuerdo con las instrucciones del fabricante.

**8.** No instale este equipo cerca de fuentes de calor tales como radiadores, acumuladores de calor, estufas u otros aparatos (incluyendo amplificadores) que puedan producir calor.

**9.** Use únicamente los dispositivos o accesorios especificados por el fabricante.

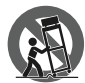

**10.** Use únicamente la carretilla, plataforma, trípode, soporte o mesa especificados por el fabricante o suministrados junto con el equipo. Al transportar el equipo, tenga cuidado para evitar daños y caídas al

tropezar con algún obstáculo.

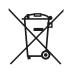

**11.** Cómo debe deshacerse de este aparato: Este símbolo indica que este aparato no debe ser tratado como basura orgánica, según lo indicado en la Directiva WEEE (2012/19/

EU) y a las normativas aplicables en su país. En lugar de ello deberá llevarlo al punto limpio más cercano para el reciclaje de sus elementos eléctricos / electrónicos (EEE). Al hacer esto estará ayudando a prevenir las posibles consecuencias negativas para el medio ambiente y la salud que podrían ser provocadas por una gestión inadecuada de este tipo de aparatos. Además, el reciclaje de materiales ayudará a conservar los recursos naturales. Para más información acerca del reciclaje de este aparato, póngase en contacto con el Ayuntamiento de su ciudad o con el punto limpio local.

**12.**No instale esta unidad en un espacio muy reducido, tal como encastrada en una librería o similar.

**13.**No coloque objetos con llama, como una vela encendida, sobre este aparato.

ΈS

**FR** 

**DE** 

#### **(FR) Consignes de sécurité**

- **1.** Lisez ces consignes.
- **2.** Conservez ces consignes.
- **3.** Respectez tous les avertissements.
- **4.** Respectez toutes les consignes d'utilisation.
- **5.** N'utilisez jamais l'appareil à proximité d'un liquide.
- **6.** Nettoyez l'appareil avec un chiffon sec.
- **7.** Veillez à ne pas empêcher la bonne ventilation de l'appareil via ses ouïes de ventilation. Respectez les consignes du fabricant concernant l'installation de l'appareil.
- **8.** Ne placez pas l'appareil à proximité d'une source de chaleur telle qu'un chauffage, une cuisinière ou tout appareil dégageant de la chaleur (y compris un ampli de puissance).

**9.** Utilisez exclusivement des accessoires et des appareils supplémentaires recommandés par le fabricant.

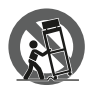

**10.** Utilisez exclusivement des chariots, des diables, des présentoirs, des pieds et des surfaces de travail recommandés par le fabricant ou livrés avec le produit. Déplacez précautionneusement tout chariot ou diable

chargé pour éviter d'éventuelles blessures en cas de chute.

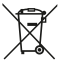

**11.** Mise au rebut appropriée de ce produit: Ce symbole indique qu'en accord avec la directive DEEE (2012/19/EU) et les lois en vigueur dans votre pays, ce produit ne doit pas être jeté avec les déchets ménagers. Ce produit doit être déposé dans

un point de collecte agréé pour le recyclage des déchets d'équipements électriques et électroniques (EEE). Une mauvaise manipulation de ce type de déchets pourrait avoir un impact négatif sur l'environnement et la santé à cause des substances potentiellement dangereuses généralement associées à ces équipements. En même temps, votre coopération dans la mise au rebut de ce produit contribuera à l'utilisation efficace des ressources naturelles. Pour plus d'informations sur l'endroit où vous pouvez déposer vos déchets d'équipements pour le recyclage, veuillez contacter votre mairie ou votre centre local de collecte des déchets.

**12.**N'installez pas l'appareil dans un espace confiné tel qu'une bibliothèque ou meuble similaire.

**13.**Ne placez jamais d'objets enflammés, tels que des bougies allumées, sur l'appareil.

## **(DE) Wichtige Sicherhteitshinweise**

- **1.** Lesen Sie diese Hinweise.
- **2.** Bewahren Sie diese Hinweise auf.
- **3.** Beachten Sie alle Warnhinweise.
- **4.** Befolgen Sie alle Bedienungshinweise.
- **5.** Betreiben Sie das Gerät nicht in der Nähe von Wasser.
- **6.** Reinigen Sie das Gerät mit einem trockenen Tuch.
- **7.** Blockieren Sie nicht die Belüftungsschlitze. Beachten Sie beim Einbau
- des Gerätes die Herstellerhinweise.

**8.** Stellen Sie das Gerät nicht in der Nähe von Wärmequellen auf. Solche Wärmequellen sind z. B. Heizkörper, Herde oder andere Wärme erzeugende Geräte (auch Verstärker).

**9.** Verwenden Sie nur Zusatzgeräte/Zubehörteile, die laut Hersteller geeignet sind.

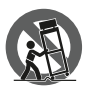

**10.** Verwenden Sie nur Wagen, Standvorrichtungen, Stative, Halter oder Tische, die vom Hersteller benannt oder im Lieferumfang des Geräts enthalten sind. Falls Sie einen Wagen benutzen, seien Sie vorsichtig beim

Bewegen der Wagen-Gerätkombination, um Verletzungen durch Stolpern zu vermeiden.

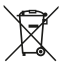

**11.** Korrekte Entsorgung dieses Produkts: Dieses Symbol weist darauf hin, das Produkt entsprechend der WEEE Direktive (2012/19/EU) und der jeweiligen nationalen

Gesetze nicht zusammen mit Ihren Haushaltsabfällen zu

entsorgen. Dieses Produkt sollte bei einer autorisierten Sammelstelle für Recycling elektrischer und elektronischer Geräte (EEE) abgegeben werden. Wegen bedenklicher Substanzen, die generell mit elektrischen und elektronischen Geräten in Verbindung stehen, könnte eine unsachgemäße Behandlung dieser Abfallart eine negative Auswirkung auf Umwelt und Gesundheit haben. Gleichzeitig gewährleistet Ihr Beitrag zur richtigen Entsorgung dieses Produkts die effektive Nutzung natürlicher Ressourcen. Für weitere Informationen zur Entsorgung Ihrer Geräte bei einer Recycling-Stelle nehmen Sie bitte Kontakt zum zuständigen städtischen Büro,

Entsorgungsamt oder zu Ihrem Haushaltsabfallentsorger auf.

**12.**Installieren Sie das Gerät nicht in einer beengten Umgebung, zum Beispiel Bücherregal oder ähnliches.

**13.**Stellen Sie keine Gegenstände mit offenen Flammen, etwa brennende Kerzen, auf das Gerät.

#### **(PT) Instruções de Seguranç Importantes**

- **1.** Leia estas instruções.
- **2.** Guarde estas instruções.
- **3.** Preste atenção a todos os avisos.
- **4.** Siga todas as instruções.
- **5.** Não utilize este dispositivo perto de água.
- **6.** Limpe apenas com um pano seco.

**7.** Não obstrua as entradas de ventilação. Instale de acordo com as instruções do fabricante.

**8.** Não instale perto de quaisquer fontes de calor tais como radiadores, bocas de ar quente, fogões de sala ou outros aparelhos (incluindo amplificadores) que produzam calor.

PT

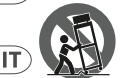

**9.** Utilize apenas ligações/acessórios especificados pelo fabricante. **10.** Utilize apenas com o carrinho, estrutura, tripé, suporte, ou mesa especificados pelo fabricante ou vendidos com o dispositivo. Quando utilizar um carrinho, tenha cuidado ao mover o conjunto carrinho/dispositivo

para evitar danos provocados pela terpidação.

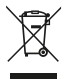

**11.** Correcta eliminação deste produto: este símbolo indica que o produto não deve ser eliminado juntamente com os resíduos domésticos, segundo a Directiva REEE (2012/19/ EU) e a legislação nacional. Este produto deverá ser levado

para um centro de recolha licenciado para a reciclagem de resíduos de equipamentos eléctricos e electrónicos (EEE). O tratamento incorrecto deste tipo de resíduos pode ter um eventual impacto negativo no ambiente e na saúde humana devido a substâncias potencialmente perigosas que estão geralmente associadas aos EEE. Ao mesmo tempo, a sua colaboração para a eliminação correcta deste produto irá contribuir para a utilização eficiente dos recursos naturais. Para mais informação acerca dos locais onde poderá deixar o seu equipamento usado para reciclagem, é favor contactar os serviços municipais locais, a entidade de gestão de resíduos ou os serviços de recolha de resíduos domésticos.

**12.**Não instale em lugares confinados, tais como estantes ou unidades similares.

**13.**Não coloque fontes de chama, tais como velas acesas, sobre o aparelho.

#### **(IT) Istruzioni di sicurezza importanti**

- **1.** Leggere queste istruzioni.
- **2.** Conservare queste istruzioni.
- **3.** Prestare attenzione a tutti gli avvisi.
- **4.** Applicare tutte le istruzioni.
- **5.** Non utilizzare questo dispositivo vicino l'acqua.
- **6.** Pulire esclusivamente con un panno asciutto.
- **7.** Non bloccare le aperture di ventilazione. Installare in conformità con le istruzioni del produttore.

**8.** Non installare vicino a fonti di calore come radiatori, termoregolatori, stufe o altri apparecchi (inclusi amplificatori) che producono calore.

**9.** Utilizzare esclusivamente dispositivi/accessori specificati dal produttore.

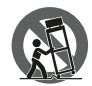

**10.** Utilizzare solo carrelli, supporti, treppiedi, staffe o tavoli indicati dal produttore o venduti con l'apparecchio. Utilizzando un carrello, prestare attenzione quando si sposta la combinazione carrello/apparecchio per evitare

lesioni dovute al ribaltamento.

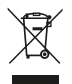

**11.** Smaltimento corretto di questo prodotto: questo simbolo indica che questo dispositivo non deve essere smaltito insieme ai rifiuti domestici, secondo la Direttiva RAEE (2012/19 / UE) e la vostra legislazione nazionale.

Questo prodotto deve essere portato in un centro di raccolta autorizzato per il riciclaggio di rifiuti di apparecchiature elettriche ed elettroniche (RAEE). La cattiva gestione di questo tipo di rifiuti potrebbe avere un possibile impatto negativo sull'ambiente e sulla salute umana a causa di sostanze potenzialmente pericolose che sono generalmente associate alle apparecchiature elettriche ed elettroniche. Nello stesso tempo la vostra collaborazione al corretto smaltimento di questo prodotto contribuirà all'utilizzo efficiente delle risorse naturali. Per ulteriori informazioni su dove è possibile trasportare le apparecchiature per il riciclaggio vi invitiamo a contattare l'ufficio comunale locale o il servizio di raccolta dei rifiuti domestici.

**12.**Non installare in uno spazio ristretto, come in una libreria o in una struttura simile.

**13.**Non collocare sul dispositivo fonti di fiamme libere, come candele accese.

 $\widetilde{PT}$ 

ĩт

#### **(NL) Belangrijke veiligheidsvoorschriften**

- **1.** Lees deze voorschriften.
- **2.** Bewaar deze voorschriften.
- **3.** Neem alle waarschuwingen in acht.
- **4.** Volg alle voorschriften op.
- **5.** Gebruik dit apparaat niet in de buurt van water.
- **6.** Reinig het uitsluitend met een droge doek.

**7.** Let erop geen van de ventilatie-openingen te bedekken. Plaats en installeer het volgens de voor-schriften van de fabrikant.

**8.** Het apparaat mag niet worden geplaatst in de buurt van radiatoren, warmte-uitlaten, kachels of andere zaken (ook versterkers) die warmte afgeven.

**9.** Gebruik uitsluitend door de producent gespeci-ficeerd toebehoren c.q. onderdelen.

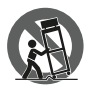

door vallen te voorkomen.

**10.** Gebruik het apparaat uitsluitend in combinatie met de wagen, het statief, de driepoot, de beugel of tafel die door de producent is aangegeven, of die in combinatie met het apparaat wordt verkocht. Bij gebruik van een wagen dient men voorzichtig te zijn bij het verrijden van de combinatie wagen/apparaat en letsel

**NL** 

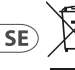

**11.** Correcte afvoer van dit product: dit symbool geeft aan dat u dit product op grond van de AEEA-richtlijn (2012/19/EU) en de nationale wetgeving van uw land niet met het gewone huishoudelijke afval mag weggooien. Dit product moet na afloop

van de nuttige levensduur naar een officiële inzamelpost voor afgedankte elektrische en elektronische apparatuur (AEEA) worden gebracht, zodat het kan worden gerecycleerd. Vanwege de potentieel gevaarlijke stoffen die in elektrische en elektronische apparatuur kunnen voorkomen, kan een onjuiste afvoer van afval van het onderhavige type een negatieve invloed op het milieu en de menselijke gezondheid hebben. Een juiste afvoer van dit product is echter niet alleen beter voor het milieu en de gezondheid, maar draagt tevens bij aan een doelmatiger gebruik van de natuurlijke hulpbronnen. Voor meer informatie over de plaatsen waar u uw afgedankte apparatuur kunt inleveren, kunt u contact opnemen met uw gemeente of de plaatselijke reinigingsdienst.

**12.**Installeer niet in een kleine ruimte, zoals een boekenkast of iets dergelijks.

**13.**Plaats geen open vlammen, zoals brandende kaarsen, op het apparaat.

#### **(SE) Viktiga säkerhetsanvisningar**

- **1.** Läs dessa anvisningar.
- **2.** Spara dessa anvisningar.
- **3.** Beakta alla varningar.
- **4.** Följ alla anvisningar.
- **5.** Använd inte apparaten i närheten av vatten.
- **6.** Rengör endast med torr trasa.
- **7.** Blockera inte ventilationsöppningarna. Installera enligt tillverkarens anvisningar.
- **8.** Installera aldrig intill värmekällor som värme-element, varmluftsintag, spisar eller annan utrustning som avger värme (inklusive förstärkare).

**9.** Använd endast tillkopplingar och tillbehör som angetts av tillverkaren.

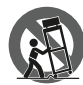

**10.** Använd endast med vagn, stativ, trefot, hållare eller bord som angetts av tillverkaren, eller som sålts till-sammans med apparaten. Om du använder en vagn, var försiktig, när du förflyttar kombinationen

vagn-apparat, för att förhindra olycksfall genom snubbling.

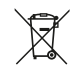

**11.** Kassera produkten på rätt sätt: den här symbolen indikerar att produkten inte ska kastas i hushållssoporna, enligt WEEE direktivet (2012/19/EU) och gällande, nationell

lagstiftning. Produkten ska lämnas till ett auktoriserat återvinningsställe för elektronisk och elektrisk utrustning (EEE). Om den här sortens avfall hanteras på fel sätt kan miljön, och människors hälsa, påverkas negativt på grund av potentiella risksubstanser som ofta associeras med EEE. Avfallshanteras produkten däremot på rätt sätt bidrar detta till att naturens resurser används på ett bra sätt. Kontakta kommun, ansvarig förvaltning eller avfallshanteringsföretag för mer information om återvinningscentral där produkten kan lämnas.

**12.**Installera inte i ett trångt utrymme, t.ex. i en bokhylsa eller liknande enhet.

**13.**Placera inte källor med öppen eld, t.ex. tända ljus, på apparaten.

 $\widehat{\mathsf{NL}}$ 

 $\overline{\mathsf{SE}}$ 

- **1.** Proszę przeczytać poniższe wskazówki.
- **2.** Proszę przechowywać niniejszą instrukcję.
- **3.** Należy przestrzegać wszystkich wskazówek ostrzegawczych.
- **4.** Należy postępować zgodnie z instrukcją obsługi.
- **5.** Urządzenia nie wolno używać w pobliżu wody.
- **6.** Urządzenie można czyścić wyłącznie suchą szmatką.

**7.** Nie zasłaniać otworów wentylacyjnych. W czasie podłączania urządzenia należy przestrzegać zaleceń producenta.

**8.** Nie stawiać urządzenia w pobliżu źródeł ciepła takich, jak grzejniki, piece lub urządzenia produkujące ciepło (np. wzmacniacze).

**9.** Używać wyłącznie sprzętu dodatkowego i akcesoriów zgodnie z zaleceniami producenta.

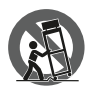

**10.** Używać jedynie zalecanych przez producenta lub znajdujących się w zestawie wózków, stojaków, statywów, uchwytów i stołów. W przypadku posługiwania się wózkiem należy zachować szczególną ostrożność w trakcie przewożenia

zestawu, aby uniknąć niebezpieczeństwa potknięcia się i zranienia.

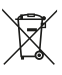

 $PL$ )

 $J\mathsf{P}$ 

**11.** Prawidłowa utylizacja produktu: Ten symbol wskazuje, że tego produktu nie należy wyrzucać razem ze zwykłymi odpadami domowymi, tylko zgodnie z dyrektywą w sprawie zużytego sprzętu elektrycznego i elektronicznego (WEEE)

(2012/19/EU) oraz przepisami krajowymi. Niniejszy produkt należy przekazać do autoryzowanego punktu zbiórki zużytego sprzętu elektrycznego i elektronicznego. Niewłaściwe postępowanie z tego typu odpadami może wywołać szkodliwe działanie na środowisko naturalnej i zdrowie człowieka

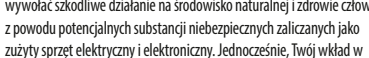

prawidłową utylizację niniejszego produktu przyczynia się do oszczędnego wykorzystywania zasobów naturalnych. Szczegółowych informacji o miejscach, w których można oddawać zużyty sprzęt do recyklingu, udzielają urzędy miejskie, przedsiębiorstwa utylizacji odpadów lub najbliższy zakład utylizacji odpadów.

**12.**Nie instaluj w ograniczonej przestrzeni, takiej jak półka na książki lub podobny zestaw.

**13.**Nie stawiaj na urządzeniu źródeł otwartego ognia, takich jak zapalone świece.

**(JP)** 安全指示

- **1.** これらの指示をお読みください。
- **2.** これらの指示を守ってください。
- **3.** すべての警告に注意してください。
- **4.** すべての指示に従ってください。
- **5.** この装置を水の近くで使用しないでください。
- **6.** 乾いた布でのみ拭いてください。

**7.** 換気口をふさがないでください。製造元の指示に従 ってインストールしてください。

**8.** ラジエーター、ヒートレジスター、ストーブ、また は熱を発生するその他の装置 (アンプを含む) などの熱源 の近くに設置しないでください。

**9.** 製造元が指定したアタッチメント/アクセサリのみを 使用してください。

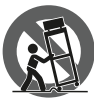

**10.** 製造元が指定した、または装置と一緒 に販売されたカート、スタンド、三脚、ブ ラケット、またはテーブルでのみ使用して ください。カートを使用する場合は、カー トと装置の組み合わせを移動するときに、

転倒による怪我を防ぐように注意してください。

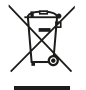

**11.** この製品の正しい廃棄: この記号は、WEEE 指令 (2012/19 / EU) および国内法に従って、こ の製品を家庭ごみと一緒に廃棄してはならな

いことを示しています。この製品は、廃電気 電子機器 (EEE) のリサイクルを許可された収集

(PL

**JP** 

センターに持ち込む必要があります。この種の廃棄物の 取り扱いを誤ると、一般に EEE に関連する潜在的に危険 な物質が原因で、環境と人間の健康に悪影響を与える可 能性があります。同時に、この製品の正しい廃棄にご協 力いただくことで、天然資源の効率的な利用に貢献しま す。廃棄物をリサイクルする場所の詳細については、最 寄りの市役所または家庭ごみ収集サービスにお問い合わ せください。

**12.** 本棚などの狭い場所には設置しないでください。 **13.** 火のともったろうそくなどの裸火源を装置の上に置 かないでください。

**(CN) 安全须知**

**1.** 请阅读这些说明。

**2.** 请妥善保存这些说明。

**3.** 请注意所有的警示。

- **4.** 请遵守所有的说明。
- **5.** 请勿在靠近水的地方使用本产品。
- **6.** 请用干布清洁本产品。

**7.** 请勿堵塞通风孔, 安装本产品时请遵照厂家的说明, 通风 孔不要覆盖诸如报纸、桌布和窗帘等物品而妨碍通风。

**8.** 请勿将本产品安装在热源附近, 如暖气片, 炉子或其它产 生热量的设备 (包括功放器)。 产品上不要放置裸露的火焰源, 如点燃的蜡烛。

**9.** 请只使用厂家指定的附属设备和配件。

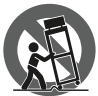

**CN** 

**10.** 请只使用厂家指定的或随货销售的手推 车, 架子, 三角架, 支架和桌子。 若使用手推车 来搬运设备, 请注意安全放置设备, 以避免手 推车和设备倾倒而受伤。

**11.** 如果液体流入或异物落入设备内, 设备 遭雨淋或受潮, 设备不能正常运作或被摔坏等, 设备受损需进 行维修时, 所有维修均须由合格的维修人员进行维修。

### **LEGAL DISCLAIMER**

Music Tribe accepts no liability for any loss which may be suffered by any person who relies either wholly or in part upon any description, photograph, or statement contained herein. Technical specifications, appearances and other information are subject to change without notice. All trademarks are the property of their respective owners. Midas, Klark Teknik, Lab Gruppen, Lake, Tannoy, Turbosound, TC Electronic, TC Helicon, Behringer, Bugera, Aston Microphones and Coolaudio are trademarks or registered trademarks of Music Tribe Global Brands Ltd. © Music Tribe Global Brands Ltd. 2023 All rights reserved.

#### **LIMITED WARRANTY**

For the applicable warranty terms and conditions and additional information regarding Music Tribe's Limited Warranty, please see complete details online at community.musictribe.com/pages/ support#warranty.

#### **NEGACIÓN LEGAL**

Music Tribe no admite ningún tipo de responsabilidad por cualquier daño o pérdida que pudiera sufrir cualquier persona por confiar total o parcialmente en la descripciones, fotografías o afirmaciones contenidas en este documento. Las especificaciones técnicas, imágenes y otras informaciones contenidas en este documento están sujetas a modificaciones sin previo aviso. Todas las marcas comerciales que aparecen aquí son propiedad de sus respectivos dueños. Midas, Klark Teknik, Lab Gruppen, Lake, Tannoy, Turbosound, TC Electronic, TC Helicon, Behringer, Bugera, Aston Microphones y Coolaudio son marcas comerciales o marcas registradas de Music Tribe Global Brands Ltd. © Music Tribe Global Brands Ltd. 2023 Reservados todos los derechos.

#### **GARANTÍA LIMITADA**

Si quiere conocer los detalles y condiciones aplicables de la garantía así como información adicional sobre la Garantía limitada de Music Tribe, consulte online toda la información en la web community.musictribe. com/pages/support#warranty.

**EN** 

**ES** 

**FR** 

**DE** 

 $PT$ 

 $\mathsf{T}$ 

 $FR$ 

DE

 $PT$ 

 $\mathsf{I} \mathsf{T}$ 

## **DÉNI LÉGAL**

Music Tribe ne peut être tenu pour responsable pour toute perte pouvant être subie par toute personne se fiant en partie ou en totalité à toute description, photographie ou affirmation contenue dans ce document. Les caractéristiques, l'apparence et d'autres informations peuvent faire l'objet de modifications sans notification. Toutes les marques appartiennent à leurs propriétaires respectifs. Midas,

Klark Teknik, Lab Gruppen, Lake, Tannoy, Turbosound, TC Electronic, TC Helicon, Behringer, Bugera, Aston Microphones et Coolaudio sont des marques ou marques déposées de Music Tribe Global Brands Ltd. © Music Tribe Global Brands Ltd. 2023 Tous droits réservés.

# **GARANTIE LIMITÉE**

Pour connaître les termes et conditions de garantie applicables, ainsi que les informations supplémentaires et détaillées sur la Garantie Limitée de Music Tribe, consultez le site Internet community.musictribe. com/pages/support#warranty.

# **HAFTUNGSAUSSCHLUSS**

Music Tribe übernimmt keine Haftung für Verluste, die Personen entstanden sind, die sich ganz oder teilweise auf hier enthaltene Beschreibungen, Fotos oder Aussagen verlassen haben. Technische Daten, Erscheinungsbild und andere Informationen können ohne vorherige Ankündigung geändert werden. Alle Warenzeichen sind Eigentum der jeweiligen Inhaber. Midas, Klark Teknik, Lab Gruppen, Lake, Tannoy, Turbosound, TC Electronic, TC Helicon, Behringer, Bugera, Aston Microphones und Coolaudio sind Warenzeichen oder eingetragene Warenzeichen der Music Tribe Global Brands Ltd. © Music Tribe Global Brands Ltd. 2023 Alle Rechte vorbehalten.

# **BESCHRÄNKTE GARANTIE**

Die geltenden Garantiebedingungen und zusätzliche Informationen bezüglich der von Music Tribe gewährten beschränkten Garantie finden Sie online unter community.musictribe.com/pages/support#warranty.

# **LEGAL RENUNCIANTE**

O Music Tribe não se responsabiliza por perda alguma que possa ser sofrida por qualquer pessoa que dependa, seja de maneira completa ou parcial, de qualquer descrição, fotografia, ou declaração aqui contidas. Dados técnicos, aparências e outras informações estão sujeitas a modificações sem aviso prévio. Todas as marcas são propriedade de seus respectivos donos. Midas, Klark Teknik, Lab Gruppen, Lake, Tannoy, Turbosound, TC Electronic, TC Helicon, Behringer, Bugera, Aston Microphones e Coolaudio são marcas ou marcas registradas do Music Tribe Global Brands Ltd. © Music Tribe Global Brands Ltd. 2023 Todos direitos reservados.

#### **GARANTIA LIMITADA**

Para obter os termos de garantia aplicáveis e condições e informações adicionais a respeito da garantia limitada do Music Tribe, favor verificar detalhes na íntegra através do website community.musictribe.com/pages/support#warranty.

# **DISCLAIMER LEGALE**

Music Tribe non si assume alcuna responsabilità per eventuali danni che possono essere subiti da chiunque si affidi in tutto o in parte a qualsiasi descrizione, fotografia o dichiarazione contenuta qui. Specifiche tecniche, aspetti e altre informazioni sono soggette a modifiche senza preavviso. Tutti i marchi sono di proprietà dei rispettivi titolari. Midas, Klark Teknik, Lab Gruppen, Lake, Tannoy, Turbosound, TC Electronic, TC Helicon, Behringer, Bugera, Aston Microphones e Coolaudio sono marchi o marchi registrati di Music Tribe Global Brands Ltd. © Music Tribe Global Brands Ltd. 2023 Tutti i diritti riservati.

# **GARANZIA LIMITATA**

Per i termini e le condizioni di garanzia applicabili e le informazioni aggiuntive relative alla garanzia limitata di Music Tribe, consultare online i dettagli completi su community.musictribe.com/pages/ support#warranty.

# **WETTELIJKE ONTKENNING**

Music Tribe aanvaardt geen aansprakelijkheid voor enig verlies dat kan worden geleden door een persoon die geheel of gedeeltelijk vertrouwt op enige beschrijving, foto of verklaring hierin. Technische specificaties, verschijningen en andere informatie kunnen zonder voorafgaande kennisgeving worden gewijzigd. Alle handelsmerken zijn eigendom van hun respectievelijke eigenaren. Midas, Klark Teknik, Lab Gruppen, Lake, Tannoy, Turbosound, TC Electronic, TC Helicon, Behringer, Bugera, Aston Microphones en Coolaudio zijn handelsmerken of gedeponeerde handelsmerken van Music Tribe Global Brands Ltd. © Music Tribe Global Brands Ltd. 2023 Alle rechten voorbehouden.

#### **BEPERKTE GARANTIE**

Voor de toepasselijke garantievoorwaarden en aanvullende informatie met betrekking tot de beperkte garantie van Music Tribe, zie de volledige details online op community.musictribe.com/pages/ support#warranty.

### **FRISKRIVNINGSKLAUSUL**

Music Tribe tar inget ansvar för någon förlust som kan drabbas av någon person som helt eller delvis förlitar sig på någon beskrivning, fotografi eller uttalande som finns här. Tekniska specifikationer, utseenden och annan information kan ändras utan föregående meddelande. Alla varumärken tillhör respektive ägare. Midas, Klark Teknik, Lab Gruppen, Lake, Tannoy, Turbosound, TC Electronic, TC Helicon, Behringer, Bugera, Aston Microphones och Coolaudio är varumärken eller registrerade varumärken som tillhör Music Tribe Global Brands Ltd. © Music Tribe

 $JP$ 

 $PL$ 

 $NL$ 

 $SE$ )

# **BEGRÄNSAD GARANTI**

Global Brands Ltd. 2023 Alla Rättigheter reserverade.

För tillämpliga garantivillkor och ytterligare information om Music Tribes begränsade garanti, se fullständig information online på community.musictribe.com/pages/support#warranty.

# **ZASTRZEŻENIA PRAWNE**

Music Tribe nie ponosi odpowiedzialności za jakiekolwiek straty, które mogą ponieść osoby, które polegają w całości lub w części na jakimkolwiek opisie, fotografii lub oświadczeniu zawartym w niniejszym dokumencie. Specyfikacje techniczne, wygląd i inne informacje mogą ulec zmianie bez powiadomienia. Wszystkie znaki towarowe są własnością ich odpowiednich właścicieli. Midas, Klark Teknik, Lab Gruppen, Lake, Tannoy, Turbosound, TC Electronic, TC Helicon, Behringer, Bugera, Aston Microphones i Coolaudio są znakami towarowymi lub zastrzeżonymi znakami towarowymi firmy Music Tribe Global Brands Ltd. © Music Tribe Global Brands Ltd. 2023 Wszystkie prawa zastrzeżone.

#### **OGRANICZONA GWARANCJA**

Aby zapoznać się z obowiązującymi warunkami gwarancji i dodatkowymi informacjami dotyczącymi ograniczonej gwarancji Music Tribe, zapoznaj się ze wszystkimi szczegółami w trybie online pod adresem community.musictribe.com/pages/support#warranty.

#### 法的放棄

ここに含まれる記述、写真、意見の全体または一部 に依拠して、いかなる人が損害を生じさせた場合に も、Music Tribe は一切の賠償責任を負いません。技術仕 様、外観およびその他の情報は予告なく変更になる場 合があります。商標はすべて、それぞれの所有者に帰 属します。Midas、Klark Teknik、Lab Gruppen、Lake、Tannoy、 Turbosound、TC Electronic、 TC Helicon、Behringer、Bugera、 Aston Microphones および Coolaudio は Music Tribe Global Brands Ltd. の商標または登録商標です。 © Music Tribe Global Brands Ltd. 2023 無断転用禁止。

# $\widehat{\mathsf{NL}}$  $\overline{\mathsf{SE}}$

 $\overline{PL}$ 

JP.

# 限定保証

適用される保証条件と Music Tribe の限定保証に関する概要 については、オンライン上 community.musictribe.com/pages/ support#warranty にて詳細をご確認ください。

#### **法律声明**

对于任何因在此说明书提到的全部或部份描述、 图片或声 明而造成的损失, Music Tribe 不负任何责任。 技术参数和外 观若有更改, 恕不另行通知。 所有的商标均为其各自所有 者的财产。 Midas, Klark Teknik, Lab Gruppen, Lake, Tannoy, Turbosound, TC Electronic, TC Helicon, Behringer, Bugera, Aston Microphones 和 Coolaudio 是 Music Tribe Global Brands Ltd. 公司的商标或注册商标。 © Music Tribe Global Brands Ltd. 2023 版权所有。

#### **保修条款**

有关音乐集团保修的适用条款及其它相关信息, 请登陆 community.musictribe.com/pages/support#warranty 网站查 看完整的详细信息。

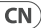

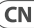

# **VICTOR Controls 20** VICTOR Quick Start Guide **21**

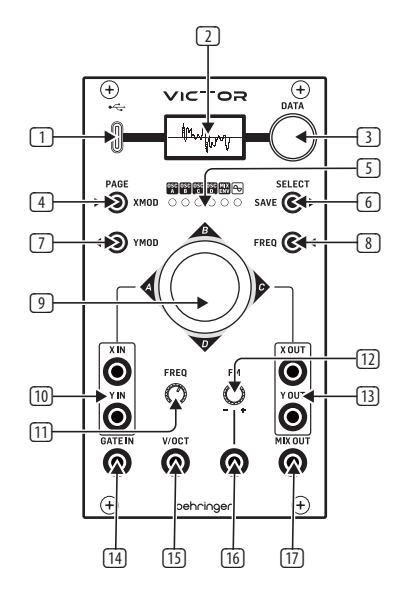

- (EN) **Controls**
- (1) **USB-C SOCKET**  use this socket to update the Victor's firmware with the SynthTribe app, and to control it using MIDI CCs. Please note that the Victor does not respond to MIDI note on/off. It can also be used to upload presets edited in the PRO-VS MINI.
- (2) **OLED DISPLAY**  this display shows the Victor's waveforms when in operation, and patch names and parameters during editing.
- (3) **DATA** use this control to set parameter values during editing, and to select the required preset memory during editing and playing.
- (4) **X/MOD**  hold this button and use the DATA control (3) to select the depth of external X-axis modulation via the X-in socket (10). Short presses can be used to scroll through pages while editing. LEDs 5 will all light green while X Mod is being adjusted.
- (5) **LEDs** these LEDs indicate which menu page is being displayed on the OLED display (2): Oscillator A-D menu, Mix Envelope menu or Waveform Oscilloscope. In Oscilloscope mode the DATA control (3) can be used to scroll through the 32 presets.
- (6) **SAVE**  hold this button to save edited presets to onboard memory. Short presses can be used to scroll through parameters while editing.
- (7) **Y/MOD** hold this button and use the DATA control (3) to select the depth of external Y-axis modulation via the Y-in socket (10). Short presses can be used to scroll through pages while editing. LEDs 5 will all light green while Y Mod is being adjusted.
- (8) **FREQ** hold this button and use the DATA control  $\overline{3}$  to set the frequency range. Ranges 1 – 8 represent a frequency range of  $CO - C7 +/-7$ semitones. Range 9 represents an eight octave range. Short presses can be used to scroll through

- (17) **MIX OUT** use this 3.5 mm TS jack socket to access the mixed output of the four oscillators for further, external, processing and/or amplification.
- (ES) **Controles**
- (1) **USB-C SOCKET**  use esta toma para actualizar el firmware del Victor con la app SynthTribe y para controlarlo usando CCs (controladores continuos) MIDI. Tenga en cuenta que el Victor no responde a las órdenes MIDI de nota on/off. También puede usar esta toma para cargar presets editados en el PRO-VS MINI.
- (2) **OLED DISPLAY**  esta pantalla visualiza las formas de onda del Victor cuando esté en funcionamiento y los nombres de los patches durante la edición.
- (3) **DATA** use este control para ajustar los valores de los parámetros durante la edición y para elegir la memoria de preset que quiera durante la edición y reproducción.
- (4) **X/MOD**  mantenga pulsado este botón y use el control DATA (3) para elegir la profundidad de la modulación de eje X externa recibida a través de la toma X-in (10). Puede usar pulsaciones cortas para ir pasando durante la edición a través de las páginas. Todos los pilotos LED (5) se iluminarán en verde cuando esté ajustando este X Mod.
- (5) **LEDs** estos pilotos le indican qué página de menú está siendo mostrada en la pantalla OLED (2): Menú de oscilador A-D, menú de mezcla de envolvente u osciloscopio de forma de onda. En el modo de osciloscopio, puede usar el control DATA (3) para pasar a través de los 32 presets.
- (6) **SAVE**  mantenga pulsado este botón para almacenar los presets editados en la memoria interna. Puede usar pulsaciones cortas para ir

parameters while editing. LEDs (5) will all light in yellow while the frequency range is being adjusted.

- (9) **JOYSTICK** use the joystick to manually alter the balance between oscillators A – D, and to provide internal and external X/Y modulation if required.
- (10) **X/Y IN** use these 3.5 mm TS jack sockets to input external sources to the joystick's X/Y modulation. Range is -5 V to  $+5$  V. The joystick is disabled for any axis that is being externally modulated, but can still be used for external modulation via the X and Y output sockets (13).
- (11) **FREQ** use this control to tune the Victor to other instruments. Set the tuning range using the FREQ button 8 and DATA control 3
- (12) **FM** use this control to add frequency modulation to the oscillators from an external source plugged into socket 16. Turning the control CW introduces FM, CCW introduces FM with the waveform inverted. At 12 o'clock no FM is present.
- (13) **X/Y OUT** use these 3.5 mm TS jack sockets to connect external equipment to the Victor's joystick. When there is no external source plugged into sockets 10 then the output is in the range  $-5$  V to  $+5$  V produced internally.
- (14) **GATE IN** use this 3.5 mm TS jack socket to activate the onboard mix envelope from an external source. The GATE input expects a v-trig rising from  $0 \text{ V}$  to  $+5 \text{ V}$ .
- (15) **V/OCT**  use this 3.5 mm TS jack socket to control the pitch of the oscillators using an external CV source. Range is  $-3$  V to  $+7$  V.
- (16) **FM IN** use this socket, in conjunction with control 12, to modulate the frequency of the oscillators in the range  $-5$  V to  $+5$  V.

# **EN**

ES<sup></sup>

**ES** 

**FR** 

pasando por los distintos parámetros durante la edición.

- (7) **Y/MOD** mantenga pulsado este botón y use el control DATA (3) para elegir la profundidad de la modulación de eje Y externa recibida a través de la toma Y-in (10). Puede usar pulsaciones cortas para ir pasando durante la edición a través de las páginas. Todos los pilotos LED (5) se iluminarán en verde cuando esté ajustando este Y Mod.
- (8) **FREQ** mantenga pulsado este botón y use el control DATA (3) para ajustar el rango de frecuencia. Los rangos 1 – 8 representan un rango de frecuencia de C0 – C7 +/- 7 semitonos. El rango 9 representa un rango de una octava 8. Puede usar pulsaciones cortas para ir pasando por los distintos parámetros durante la edición. Todos los pilotos LED (5) se iluminarán en amarillo cuando esté ajustando el rango de frecuencia.
- (9) **JOYSTICK** use este joystick para modificar de forma manual el balance entre los osciladores A – D y para derivar la modulación X/Y interna y externa si es necesario.
- (10) **X/Y IN** use estas tomas TS de 3.5 mm para dar entrada a fuentes externas para la modulación X/Y del joystick. El rango es de -5 a  $+5$  V. El joystick quedará desactivado para cualquier eje que esté siendo modulado externamente, pero podrá seguir usándolo para la modulación externa a través de las tomas de salida X e Y (13).
- (11) **FREQ** use este control para afinar el Victor a otros instrumentos. Ajuste el rango de afinación usando el botón FREQ (8) y el control DATA (3).
- (12) **FM** use este control para añadir modulación de frecuencia a los osciladores desde una fuente externa conectada a la toma 16. El giro de este control a la derecha introduce FM (modulación

de frecuencia), mientras que el giro a la izquierda introduce FM con la forma de onda invertida. En la posición de las 12 en punto no habrá ninguna FM presente.

- (13) **X/Y OUT** use estas tomas TS de 3.5 mm para conectar dispositivos externos al joystick del Victor. Cuando no haya una fuente externa conectada a las tomas 10, será producida internamente una salida en el rango -5 a  $+5$  V.
- (14) **GATE IN** use esta toma TS de 3.5 mm para activar la envolvente de mezcla interna desde una fuente exterior. Esta entrada GATE espera una señal de tipo "v-trig" que vaya de  $0a + 5V$ .
- (15) **V/OCT**  use esta toma TS de 3.5 mm para controlar el tono de los osciladores usando una fuente externa de CV. El rango va de -3 a +7 V.
- (16) **FM IN** use esta toma, junto con el control 12, para modular la frecuencia de los osciladores en el rango de -5 a +5 V.
- (17) **MIX OUT** use esta toma TS de 3.5 mm para tener acceso a la salida mezclada de los cuatro osciladores para un mayor procesado externo y/o amplificación.
- (FR) **Réglages**
- (1) **USB-C SOCKET**  il permet de mettre à jour le firmware du Victor avec l'application SynthTribe et de le contrôler avec des messages MIDI CC. Notez bien que le Victor ne gère pas les messages MIDI note on/off. Le port permet également de charger les presets édités avec le PRO-VS MINI.
- (2) **OLED DISPLAY**  il permet d'afficher les formes d'ondes du Victor durant son utilisation et le nom des presets et des paramètres en mode d'édition.
- 
- (3) **DATA** ce réglage permet de modifier les paramètres durant l'édition et de sélectionner les emplacements de mémoire durant l'édition et la lecture.
- (4) **X/MOD**  maintenez ce bouton appuyé et utilisez le réglage DATA (3) pour modifier l'intensité de la modulation externe de l'axe X transmise par l'entrée X-in (10). Des pressions rapides sur ce bouton permettent de faire défiler les pages lors de l'édition. Les LEDs (5) s'allument en vert lorsque la fonction X Mod est en cours d'édition.
- (5) **LEDs** ces LEDs s'allument pour indiquer la page affichée sur l'écran OLED (2) : le menu des oscillateurs A à D, le menu Mix Envelope ou l'oscilloscope. En mode Oscilloscope, vous pouvez utiliser le réglage DATA (3) pour faire défiler les 32 presets.
- (6) **SAVE**  maintenez ce bouton appuyé pour sauvegarder les modifications des presets. Des pressions rapides sur ce bouton permettent de faire défiler les paramètres lors de l'édition.
- (7) **Y/MOD** maintenez ce bouton appuyé et utilisez le réglage DATA (3) pour modifier l'intensité de la modulation externe de l'axe Y transmise par l'entrée Y-in (10). Des pressions rapides sur ce bouton permettent de faire défiler les pages lors de l'édition. Les LEDs (5) s'allument en vert lorsque la fonction Y Mod est en cours d'édition.
- (8) **FREQ** maintenez ce bouton appuyé et utilisez le réglage DATA (3) pour modifier la plage de fréquence. Les plages 1 à 8 représentent les fréquences de Do 0 à Do 7 +/- 7 demi-tons. La plage 9 représente une plage de 8 octaves. Des pressions rapides sur ce bouton permettent de faire défiler les paramètres lors de l'édition. Les LEDs (5) s'allument en jaune lors de l'édition de la plage de fréquences.
- (9) **JOYSTICK** le joystick permet de modifier manuellement l'équilibre entre les oscillateurs A à D et d'appliquer une modulation interne ou externe sur les axes X/Y.
- (10) **X/Y IN** ces entrées minijack mono permettent de transmettre des signaux de modulation externes aux fonctions liées aux axes X et Y du joystick. La plage de tension s'étend de -5 V à +5 V. Le joystick est désactivé sur chaque axe qui est modulé par un signal externe mais peut être utilisé pour les modulations externes avec les sorties X et Y (13).
- (11) **FREQ** ce réglage permet d'accorder le Victor avec d'autres instruments. Vous pouvez modifier la plage de fréquences en maintenant le bouton FREQ (8) et en utilisant le réglage DATA (3).
- (12) **FM** ce réglage permet d'appliquer de la modulation de fréquences (FM) aux oscillateurs depuis une source externe connectée à l'entrée 16. Tournez le bouton vers la droite pour appliquer de la FM et vers la gauche pour appliquer de la FM avec forme d'onde inversée. En position centrale, aucune FM n'est appliquée.
- (13) **X/Y OUT** ces sorties minijack permettent de connecter des appareils externes au joystick du Victor. Si aucune source n'est connectée aux entrées 10, la plage de tension des sorties s'étend de -5 V à +5 V généré en interne.
- (14) **GATE IN** cette entrée minijack permet d'activer l'enveloppe de mixage intégrée avec un signal externe. L'entrée GATE doit recevoir une tension de déclenchement de 0 V  $\lambda$  +5 V.
- (15) **V/OCT**  cette entrée minijack permet de contrôler la hauteur des oscillateurs avec une tension de contrôle externe. La plage de tension s'étend de -3 V à +7 V.

 $\widehat{FR}$ 

**DE** 

- (16) **FM IN** cette entrée, utilisée conjointement avec le réglage 12, permet de moduler la fréquence des oscillateurs sur une plage de -5 V à +5 V.
- (17) **MIX OUT** cette sortie minijack mono transmet le signal mixé des 4 oscillateurs pour traitement et/ou amplification.
- (DE) **Bedienelemente**
- (1) **USB-C SOCKET**  Verwenden Sie diesen Port, um die Firmware des Victor mit der SynthTribe-App zu aktualisieren und ihn mit MIDI CCs zu steuern. Bitte beachten Sie, dass das Victor nicht auf MIDI Note On/Off reagiert. Der Port kann auch zum Hochladen von Presets verwendet werden, die im PRO-VS MINI editiert wurden.

(2) **OLED DISPLAY** – Dieses Display zeigt während des Betriebs die Wellenformen des Victor sowie die Patch-Namen und Parameter beim Editieren an.

- (3) **DATA** Mit diesem Drehregler können Sie beim Editieren Parameterwerte einstellen und den gewünschten Preset-Speicher beim Editieren und Abspielen auswählen.
- (4) **X/MOD**  Halten Sie diese Taste gedrückt und wählen Sie mit dem DATA-Regler (3) die Stärke der externen X-Achsen-Modulation über die X-In-Buchse (10). Durch kurzes Drücken können Sie beim Editieren durch die Seiten scrollen. Die LEDs (5) leuchten alle grün, während X Mod eingestellt wird.

(5) **LEDs** – Diese LEDs zeigen an, welche Menüseite gerade auf dem OLED-Display (2) angezeigt wird: Oszillator A-D-Menü, Mix Envelope-Menü oder Waveform Oscilloscope. Im Oszilloskop-Modus können Sie mit dem DATA-Regler (3) durch die 32 Presets scrollen.

- (6) **SAVE**  Halten Sie diese Taste gedrückt, um die editierten Presets im internen Speicher zu sichern. Durch kurzes Drücken können Sie beim Editieren durch die Parameter scrollen.
- (7) **Y/MOD** Halten Sie diese Taste gedrückt und wählen Sie mit dem DATA-Regler (3) die Stärke der externen Y-Achsen-Modulation über die Y-In-Buchse (10). Durch kurzes Drücken können Sie beim Editieren durch die Seiten scrollen. Die LEDs (5) leuchten alle grün, während die Y-Modulation eingestellt wird.
- (8) **FREQ** Halten Sie diese Taste gedrückt und stellen Sie mit dem DATA-Regler 3 den Frequenzbereich ein. Die Ranges 1 - 8 entsprechen einem Frequenzbereich von C0 - C7 +/- 7 Halbtönen. Range 9 steht für einen 8-Oktaven-Bereich. Durch kurzes Drücken können Sie beim Editieren durch die Parameter scrollen. Die LEDs (5) leuchten alle gelb, während der Frequenzbereich eingestellt wird.
- (9) **JOYSTICK** Verwenden Sie den Joystick, um die Balance zwischen den Oszillatoren A - D manuell zu ändern und bei Bedarf interne und externe X/Y-Modulationen vorzunehmen.
- (10) **X/Y IN** Verwenden Sie diese 3,5-mm TS-Klinkenbuchsen, um externe Quellen in die X/Y-Modulation des Joysticks einzuspeisen. Der Bereich beträgt -5 V bis +5 V. Der Joystick ist für jede extern modulierte Achse deaktiviert, kann aber weiterhin für externe Modulationen über die X- und Y-Ausgänge (13) verwendet werden.
- (11) **FREQ** Mit diesem Regler kann man das Victor zu anderen Instrumenten stimmen. Stellen Sie den Stimmbereich mit der FREQ-Taste (8) und dem DATA-Regler 3 ein.
- (12) **FM** Verwenden Sie diesen Regler, um die Oszillatoren mit der Frequenzmodulation einer externen Quelle zu bearbeiten, die an Buchse 16 angeschlossen ist. Durch Drehen des Reglers nach rechts (CW) wird FM angewandt, durch Drehen nach links (CCW) wird FM mit invertierter Wellenform angewandt. Bei 12 Uhr wird keine FM angewandt.
- (13) **X/Y OUT** Verwenden Sie diese 3,5-mm TS-Klinkenbuchsen, um externe Geräte an den Joystick des Victor anzuschließen. Wenn keine externe Quelle an die Buchsen 10 angeschlossen ist, wird der Ausgang intern im Bereich von -5 V bis +5 V erzeugt.
- (14) **GATE IN** Verwenden Sie diese 3,5-mm TS-Klinkenbuchse, um die integrierte Mix-Hüllkurve über eine externe Quelle zu aktivieren. Der GATE-Eingang erwartet einen V-Trigger, der von 0 V auf +5 V ansteigt.
- (15) **V/OCT**  Verwenden Sie diese 3,5-mm TS-Klinkenbuchse, um die Tonhöhe der Oszillatoren über eine externe CV-Quelle zu steuern. Der Bereich beträgt -3 V bis +7 V.
- (16) **FM IN** Mit dieser Buchse in Verbindung mit Regler 12 kann die Frequenz der Oszillatoren im Bereich von -5 V bis +5 V moduliert werden.
- (17) **MIX OUT** Verwenden Sie diese 3,5-mm Klinkenbuchse, um das gemischte Ausgangssignal der vier Oszillatoren zur weiteren externen Bearbeitung und/oder Verstärkung zu nutzen.
- (PT) **Controles**
- (1) **USB-C SOCKET**  use esta tomada para atualizar o firmware do Victor com o aplicativo SynthTribe e controlá-lo usando MIDI CCs. Por favor, observe que o Victor não responde à nota MIDI on/off. Ele também pode ser usado para carregar presets editados no PRO-VS MINI.
- (2) **OLED DISPLAY**  esta tela exibe as formas de onda do Victor quando ele está operando, e nomes de patch e parâmetros durante a edição.
- (3) **DATA** use este controle para ajustar os valores de parâmetros durante a edição, e para selecionar a memória de preset desejada durante a edição e reprodução.
- (4) **X/MOD**  mantenha esse botão apertado e use o controle DATA (3) para selecionar a profundidade do eixo X de modulação externa pela tomada X-in (10). Pode-se apertar rapidamente para percorrer pelas páginas durante a edição. Todos os LEDs (5) acenderão com uma luz verde enquanto o X Mod está sendo ajustado.
- (5) **LEDs** esses LEDs indicam qual página do menu está sendo exibida na tela OLED  $\overline{2}$ : Menu do oscilador A-D, menu do Mix Envelope ou Waveform Oscilloscope. No modo Oscilloscope, o controle DATA (3) pode ser usado para percorrer por todos os 32 presets.
- (6) **SAVE**  mantenha esse botão apertado para salvar presets editados na memória integrada. Pode-se apertar rapidamente para percorrer pelos parâmetros durante a edição.
- (7) **Y/MOD** mantenha esse botão apertado e use o controle DATA (3) para selecionar a profundidade do eixo Y de modulação externa pela tomada Y-in (10). Pode-se apertar rapidamente para percorrer pelas páginas durante a edição. Todos os LEDs (5)

**DE** 

 $PT$ 

 $PT$ 

 $\mathsf{I}\mathsf{T}$ 

acenderão com uma luz verde enquanto o Y Mod está sendo ajustado.

- (8) **FREQ** mantenha esse botão apertado e use o controle DATA (3) para ajustar o alcance da frequência. As faixas 1 – 8 representam o alcance de frequência de semitons de C0 a C7 +/- 7. A faixa 9 representa um alcance de oito oitavas. Pode-se apertar rapidamente para percorrer pelos parâmetros durante a edição. Todos os LEDs (5) acenderão com uma luz amarela enquanto a faixa da frequência está sendo ajustada.
- (9) **JOYSTICK** use o joystick para alterar manualmente o balanço entre os osciladores A – D, e para fornecer modulação X/Y interna e externa, se necessário.
- (10) **X/Y IN** use essas tomadas de jack TS de 3,5 mm como entradas de fontes externas para a modulação  $X/Y$  do joystick. O alcance é de -5  $\dot{V}$  a +5 V. O joystick é desabilitado para eixos que estejam sendo modulados externamente, mas ainda assim pode ser usado para modulação externa pelas tomadas de saída X e  $\overline{Y(13)}$
- (11) **FREQ** use este controle para sintonizar o Victor com outros instrumentos. Ajuste o alcance da sintonia usando o botão FREQ (8) e o controle  $DATA \overline{3}$ .
- (12) **FM** use este controle para acrescentar modulação de frequência aos osciladores a partir de uma fonte externa conectada à tomada 16. Girar o controle no sentido horário introduz FM, anti-horário introduz FM com forma de onda invertida. Na posição 12 horas não há FM presente.
- (13) **X/Y OUT** use essas tomadas de jack TS de 3,5 mm para conectar equipamentos externos com o joystick Victor. Quando não há fontes externas conectadas às tomadas 10, a saída estará dentro do alcance de -5 V a +5 V produzidos internamente.
- (14) **GATE IN** use essa tomada de jack TS de 3,5 mm para ativar o envelope de mixagens embutido a partir de uma fonte externa. A entrada GATE espera um aumento do v-trig de 0 V a +5 V.
- (15) **V/OCT**  use esta tomada jack TS de 3,5 mm para controlar o tom dos osciladores usando uma fonte CV externa. O alcance é de -3 V a  $+7$  V.
- (16) **FM IN** use esta tomada com o controle 12 para modular a frequência dos osciladores na faixa de -5 V a +5 V.
- (17) **MIX OUT** use esta tomada de jack TS de 3,5 mm para acessar a saída mixada dos quatro osciladores para obter mais processamento e/ou amplificação externas.

(IT) **Controlli**

- (1) **USB-C SOCKET**  usate questa porta per aggiornare il firmware del Victor tramite l'app SynthTribe e per controllarlo tramite MIDI CC. Notate che Victor non risponde alla nota MIDI on/off. Potete usare questa porta anche per caricare i preset modificati nel PRO-VS MINI.
- (2) **OLED DISPLAY**  questo display mostra le forme d'onda di Victor quando è in funzione, i nomi delle patch e i parametri durante l'editing.
- (3) **DATA** usate questo controllo per impostare i valori dei parametri durante l'editing e per selezionare la memoria preset desiderata durante l'editing e l'esecuzione.
- (4) **X/MOD**  premete questo pulsante e usate il controllo DATA (3) per scegliere la profondità della modulazione esterna dell'asse X tramite la presa X IN (10). Durante l'editing potete usare brevi pressioni per scorrere fra le pagine. Durante la regolazione di XMOD tutti i LED (5) si illuminano in verde.

 $\mathbf{T}$ 

- (5) **LEDs** –questi LED indicano quale pagina del menu è mostrata sul display OLED (2): menu Oscillator da A a D, menu Mix Envelope o Waveform Oscilloscope. Nel modo Oscilloscope potete usare il controllo DATA (3) per scorrere fra i 32 preset.
- (6) **SAVE**  per salvare i preset modificati nella memoria interna tenete premuto questo pulsante. In fase di editing potete usare brevi pressioni per scorrere fra i parametri.
- (7) **Y/MOD** tenete premuto questo pulsante e usate il controllo DATA (3) per scegliere la profondità della modulazione esterna dell'asse Y tramite la presa Y IN (10). Durante l'editing potete usare brevi pressioni per scorrere fra le pagine. Durante la regolazione di YMOD tutti i LED (5) si illuminano in verde.
- (8) **FREQ** per impostare la gamma di frequenza tenete premuto questo pulsante e usate il controllo DATA (3). Le gamme 1-8 rappresentano un intervallo di frequenza da CO–C7 +/-7 semitoni. La gamma 9 rappresenta un intervallo di otto ottave. Durante l'editing potete usare brevi pressioni per scorrere fra i parametri. Durante la regolazione della gamma di frequenza tutti i LED si illuminano in giallo.
- (9) **JOYSTICK** usate il joystick per modificare manualmente il bilanciamento tra gli Oscillator da A a D e per fornire la modulazione X/Y interna ed esterna, se necessaria.
- (10) **X/Y IN** usate queste prese jack TS da 3,5mm per immettere sorgenti esterne per la modulazione X/Y del joystick. L'intervallo va da -5V a +5V. Il joystick è inattivo per qualsiasi asse modulato esternamente, ma può comunque essere usato per la modulazione esterna tramite le prese di uscita X e Y (13).
- (11) **FREQ** usate questo controllo per accordare il Victor con altri strumenti. Impostate la gamma di accordatura tramite il pulsante FREQ (8) e il controllo  $DATA 3$
- (12) **FM** usate questo controllo per aggiungere modulazione di frequenza agli oscillatori da una sorgente esterna collegata alla presa 16. Girando il controllo in senso orario introducete FM, mentre in senso antiorario introducete FM con la forma d'onda invertita. A "ore 12" non è presente FM.
- (13) **X/Y OUT** usate queste prese jack TS da 3,5mm per collegare apparecchiature esterne al joystick del Victor. Quando non c'è nessuna sorgente esterna collegata alle prese 10 l'uscita è nella gamma da -5V a +5V, prodotti internamente.
- (14) **GATE IN** usate questa presa jack TS da 3,5mm per attivare l'inviluppo del mix integrato da una sorgente esterna. L'ingresso GATE prevede un v-trig che sale da 0 V a  $+5$  V.
- (15) **V/OCT**  usate questa presa jack TS da 3,5mm per controllare il pitch degli oscillatori tramite una sorgente CV esterna. La gamma è compresa tra  $-3V - 7V$
- (16) **FM IN** usate questa presa insieme al controllo 12 per modulare la frequenza degli oscillatori nell'intervallo da -5V a  $+5V$
- (17) **MIX OUT** usate questa presa jack TS da 3,5mm per l'uscita mixata dei quattro oscillatori per ulteriore elaborazione e/o amplificazione esterna.
- (NL) **Bediening**
- (1) **USB-C SOCKET**  gebruik deze aansluiting om de firmware van de Victor bij te werken met de SynthTribe-app en om deze te besturen met behulp van MIDI CC's. Houd er rekening mee dat de Victor niet reageert op MIDI-note on/off. Hij kan ook worden gebruikt om presets te uploaden die zijn bewerkt in de PRO-VS MINI.
- (2) **OLED DISPLAY**  dit scherm toont de golfvormen van de Victor in werking, en patchnamen en parameters tijdens het bewerken.
- (3) **DATA** gebruik deze regelaar om parameterwaarden in te stellen tijdens het bewerken en om het vereiste presetgeheugen te selecteren tijdens het bewerken en bespelen.
- (4) **X/MOD**  houd deze knop ingedrukt en gebruik de DATA-regelaar (3) om de diepte van de externe X-asmodulatie via de X-in-aansluiting (10) te selecteren. Met kort indrukken kunt u door pagina's bladeren tijdens het bewerken. Leds (5) zullen allemaal groen oplichten terwijl de X-mod wordt aangepast.
- (5) **LEDs** deze leds geven aan welke menupagina wordt weergegeven op het OLED-display (2): Oscillator A-D-menu, Mix Envelope-menu of Waveform Oscilloscoop. In de Oscilloscoop-modus kan de DATA-regelaar (3) worden gebruikt om door de 32 presets te bladeren.
- (6) **SAVE**  Houd deze knop ingedrukt om bewerkte presets op te slaan in het interne geheugen. Met kort indrukken kunt u door parameters bladeren tijdens het bewerken.
- (7) **Y/MOD** houd deze knop ingedrukt en gebruik de DATA-regelaar (3) om de diepte van de externe Y-asmodulatie via de Y-in-aansluiting (10) te selecteren. Met kort indrukken kunt u door pagina's

bladeren tijdens het bewerken. Leds (5) zullen allemaal groen oplichten terwijl de Y-mod wordt aangepast.

- (8) **FREQ** houd deze knop ingedrukt en gebruik de DATA-regelaar (3) om het frequentiebereik in te stellen. Bereiken 1 – 8 vertegenwoordigen een frequentiebereik van CO – C $\overline{7}$  +/- 7 semitones (halve tonen). Bereik 9 staat voor een bereik van acht octaven. Met kort indrukken kunt u door parameters bladeren tijdens het bewerken. Leds (5) zullen allemaal geel oplichten terwijl het frequentiebereik wordt aangepast.
- (9) **JOYSTICK** gebruik de joystick om de balans tussen oscillatoren A – D handmatig te veranderen en om zo nodig interne en externe X/Y-modulatie te genereren.
- (10) **X/Y IN** gebruik deze 3,5 mm mono jackaansluiting om de X/Y-modulatie van de joystick te voeden met externe bronnen. Het bereik is –5 V tot +5 V. De joystick is uitgeschakeld voor elke as die extern wordt gemoduleerd, maar kan nog steeds worden gebruikt voor externe modulatie via de X- en Y-uitgangen [13].
- (11) **FREQ** gebruik deze regelaar om de Victor op andere instrumenten te stemmen. Stel het stembereik in met de toets FREQ (8) en de DATA-regelaar (2).
- (12) **FM** gebruik deze regelaar om frequentiemodulatie op de oscillatoren toe te passen vanaf een externe bron die op socket 16 is aangesloten. Door de regelaar rechtsom te draaien, wordt FM geïntroduceerd, linksom introduceert FM met geïnverteerde golfvorm. In de stand 12 uur wordt er geen FM toegepast.
- (13) **X/Y OUT** gebruik deze 3,5 mm mono jackaansluiting om externe apparatuur aan te

 $\sqrt{NL}$ 

sluiten op de joystick van de Victor. Als er geen externe bron is aangesloten op aansluitingen 10, wordt voor de uitgang intern het bereik –5 V tot +5 V geproduceerd.

- (14) **GATE IN** gebruik deze 3,5 mm mono jackaansluiting om de interne mixenvelope met een externe bron te activeren. De GATE-ingang verwacht een v-trig die stijgt van 0 V tot +5 V.
- (15) **V/OCT**  gebruik deze 3,5 mm mono jackaansluiting om de toonhoogte van de oscillatoren te regelen met behulp van een externe CV-bron. Het bereik is  $-3$  V tot  $+7$  V.
- (16) **FM IN** gebruik deze aansluiting, in combinatie met regelaar 12, om de frequentie van de oscillatoren in het bereik –5 V tot +5 V te moduleren.
- (17) **MIX OUT** gebruik deze 3,5 mm TS-jackaansluiting om toegang te krijgen tot de gemengde output van de vier oscillatoren voor verdere externe verwerking en/of versterking.
- (SE) **Kontroller**
- (1) **USB-C SOCKET**  använd det här uttaget för att uppdatera Victors fasta programvara med SynthTribe-appen och för att styra den med MIDI-CC. Observera att Victor inte reagerar på MIDI-noter på/av. Den kan också användas för att ladda upp förinställningar som redigerats i PRO-VS MINI.
- (2) **OLED DISPLAY**  den här displayen visar Victors vågformer när den är i drift och patch-namn och parametrar under redigering.
- (3) **DATA** använd den här kontrollen för att ställa in parametervärden under redigering och för att välja önskat förinställningsminne under redigering och uppspelning.
- (4) **X/MOD**  håll in den här knappen och använd DATAkontrollen (3) för att välja djupet på den externa X-axelmoduleringen via X-in-uttaget (10). Du kan använda korta tryck för att bläddra mellan sidorna när du redigerar. Lysdioderna (5) lyser alla grönt medan X Mod justeras.
- (5) **LEDs** dessa lysdioder visar vilken menysida som visas på OLED-displayen (2): Menyn Oscillator A-D, menyn Mix Envelope eller Waveform Oscilloscope. I oscilloskopläge kan DATA-kontrollen (3) användas för att bläddra genom de 32 förinställningarna.
- (6) **SAVE**  håll in den här knappen för att spara redigerade förinställningar i det inbyggda minnet. Korta tryck kan användas för att bläddra genom parametrar under redigering.
- (7) **Y/MOD** håll in den här knappen och använd DATA-kontrollen (3) för att välja djupet på den externa Y-axelmoduleringen via Y-in-uttaget (10). Du kan använda korta tryck för att bläddra mellan sidorna när du redigerar. Lysdioderna (5) lyser alla grönt medan Y Mod justeras.
- (8) **FREQ** håll in den här knappen och använd DATA-kontrollen (3) för att ställa in frekvensområdet. Områdena 1–8 representerar ett frekvensområde från C0–C7 +/- 7 halvtoner. Område 9 representerar ett område på åtta oktaver. Korta tryck kan användas för att bläddra genom parametrar under redigering. Lysdioderna (5) lyser alla gult medan frekvensområdet justeras.
- (9) **JOYSTICK** använd joysticken för att manuellt ändra balansen mellan oscillatorerna A–D och för att skapa intern och extern X/Y-modulering om det behövs.
- (10) **X/Y IN** använd dessa 3,5 mm TS-jackuttag för att mata in externa källor till joystickens X/Ymodulation. Området är -5 V till +5 V. Joysticken

 $\widehat{\mathsf{NL}}$ 

 $\widetilde{\mathsf{SE}}$ 

är inaktiverad för varje axel som moduleras externt, men kan fortfarande användas för extern modulering via X- och Y-utgångarna (13).

- (11) **FREQ** Använd den här kontrollen för att stämma Victor i förhållande till andra instrument. Ställ in stämningsområdet med knappen FREQ (8) och DATA-kontrollen 3
- (12) **FM** använd den här kontrollen för att lägga till frekvensmodulering till oscillatorerna från en extern källa som är ansluten till uttag 16. När du vrider kontrollen medurs introduceras FM, moturs introduceras FM med inverterad vågform. Klockan 12 finns ingen FM.
- (13) **X/Y OUT** använd dessa 3,5 mm TS-jackuttag för att ansluta extern utrustning till Victors joystick. När det inte finns någon extern källa inkopplad i uttag 10 är utmatningen i intervallet -5 V till +5 V som produceras internt.
- (14) **GATE IN** använd detta 3,5 mm TS-jackuttag för att aktivera den interna mixenveloppen från en extern källa. GATE-ingången är konfigurerad för en v-trig som stiger från 0 V till  $+5$  V.
- (15) **V/OCT**  använd detta 3,5 mm TS-jackuttag för att styra oscillatorernas tonhöjd med hjälp av en extern  $C\acute{V}$ -källa. Området är -3 V till  $+7$  V.
- (16) **FM IN** använd detta uttag, tillsammans med kontroll 12, för att modulera oscillatorernas frekvens  $i$  området -5 V till  $+5$  V
- (17) **MIX OUT** använd detta 3,5 mm TS-jackuttag för att få tillgång till den mixade utsignalen från de fyra oscillatorerna för ytterligare, extern bearbetning och/eller förstärkning.
- (PL) **Sterowanica**
- (1) **USB-C SOCKET** użyj tego wejścia do aktualizacji oprogramowania firmowego Victora za pomocą aplikacji SynthTribe oraz do kontroli za pomocą MIDI CC. Należy pamiętać, że Victor nie reaguje na komendy MIDI włączenia/wyłączenia dźwięku. Port może być również użyty do załadowania konfiguracji edytowanych za pomocą PRO-VS MINI.
- (2) **OLED DISPLAY**  pokazuje falę dźwiękową Victora podczas działania oraz nazwy i parametry konfiguracji podczas edycji.
- (3) **DATA** użyj tego pokrętła do ustawiania wartości parametrów podczas edycji oraz wyboru wymaganej pamięci konfiguracji podczas edycji i gry.
- (4) **X/MOD**  przytrzymaj ten przycisk i użyj pokrętła DATA (3) aby wybrać głębię zewnętrznej modulacji osi X przez złącze X-in (10). Krótkie naciśnięcie pozwala na przewijanie przez strony podczas edycji. Wszystkie diody (5) zapalą się na zielono, gdy X Mod jest regulowane.
- (5) **LEDs** wskazują, która strona menu jest wyświetlana  $\boxed{2}$ : menu oscylatora A – D, menu obwiedni miksu lub oscyloskop fali. W trybie oscyloskopu pokrętło DATA (3) może być używane do przewijania przez 32 dostępne konfiguracje.
- (6) **SAVE**  przytrzymaj ten przycisk, aby zapisać edytowane konfiguracje do pamięci wewnętrznej. Krótkie naciśnięcie pozwala na przewijanie przez parametry podczas edycji.
- (7) **Y/MOD** przytrzymaj ten przycisk i użyj pokrętła DATA (3), aby wybrać głębię zewnętrznej modulacji osi Y przez złącze Y-in (10). Krótkie naciśnięcie pozwala na przewijanie przez strony podczas edycji. Wszystkie diody (5) zapalą się na zielono, gdy Y Mod jest regulowane.

 $\widetilde{\mathsf{SE}}$ 

 $\sqrt{PL}$ 

 $PL$ 

 $\mathbb{P}$ 

- 
- (8) **FREQ** przytrzymaj ten przycisk i użyj pokrętła DATA (3), aby ustawić pasmo częstotliwości. Zakresy 1 – 8 reprezentują pasma od C0 – C7 +/- 7 półtonów. Zakres 9 reprezentuje ośmiooktawowy zakres. Krótkie naciśnięcie pozwala na przewijanie przez parametry podczas edycji. Wszystkie diody (5) zapalą się na żółto, gdy pasmo częstotliwości jest regulowane.
- (9) **JOYSTICK** użyj joysticka do ręcznego ustawienia równowagi między oscylatorami A – D oraz dodania wewnętrznej i zewnętrznej modulacji X/Y, jeśli jest potrzebna.
- (10) **X/Y IN** użyj tych wejść 3.5 mm TS do przesyłania zewnętrznych źródeł do modulacji X/Y joysticka. Zakres wynosi od -5 V do +5 V. Joystick jest wyłączony dla każdej z osi, która jest modulowana zewnętrznie, ale nadal może być używany do zewnętrznej modulacji przez złącza wyjściowe  $X$  i Y  $\overline{13}$ .
- (11) **FREQ** użyj tego pokrętła, aby dostroić Victora do innych instrumentów. Zakres strojenia można ustawić za pomocą przycisku FREQ (8) oraz pokrętła  $DATA \overline{3}$ .
- (12) **FM** użyj tego pokrętła, aby dodać modulację częstotliwości do oscylatorów z zewnętrznego źródła podłączonego do wejścia 16. Przekręcenie w prawo dodaje FM, w lewo dodaje FM z odwróceniem fali. W pozycji środkowej FM nie występuje.
- (13) **X/Y OUT** użyj tych wejść 3.5 mm TS, aby podłączyć zewnętrzny sprzęt do joysticka Victora. Gdy do złącz 10 nie jest podłączone żadne zewnętrzne źródło, wtedy wyjście znajduje się w zakresie -5 V do +5 V produkowanym wewnętrznie.
- (14) **GATE IN** użyj tego wejścia 3.5 mm TS, aby aktywować wewnętrzną obwiednię miksu z zewnętrznego źródła. Wejście GATE oczekuje narastającego v-trig z 0 V do +5 V.
- (15) **V/OCT**  użyj tego wejścia 3.5 mm TS, aby kontrolować tonację oscylatorów za pomocą zewnętrznego źródła CV. Przedział wynosi  $V +$  ob  $\overrightarrow{V}$  and  $\overrightarrow{V}$ .
- (16) **FM IN** użyj tego wejścia, w połączeniu z pokrętłem 12, aby modulować częstotliwość oscylatorów w przedziale od -5 V do  $+5$  V.
- (17) **MIX OUT** użyj tego wyjścia 3.5 mm TS, aby uzyskać zmiksowany sygnał wyjściowy wszystkich czterech oscylatorów dla dalszego przetwarzania zewnętrznego i/lub wzmacniacza.
- (JP) コントロール
- (1) **USB-C SOCKET**  Victor のファームウェア を SynthTribe アプリでアップデートする際 や、Victor を MIDI CC で制御する際に使用す るソケットです。Victor は MIDI ノートオン/ オフには応答しませんので、ご注意くださ い。またこのソケットは、PRO-VS MINIで編集 したプリセットをアップロードする際にも使 用します。
- (2) **OLED DISPLAY**  この画面には、Victorの動作中 には波形が、編集中にはパッチ名およびパ ラメーターが表示されます。
- (3) **DATA** 編集中、パラメーターの値を設定した り、また編集およびプレイ中に、必要に応じ てプリセットメモリーを選択する際に使用す るコントロールです。
- (4) **X/MOD**  このボタンを長押ししながら DATA コントロール (3) を使用して、X入力ソケット (10) を通じたX 軸の変調深度を選択します。 編集作業中に短く押すと、ページをスクロー ルします。X変調の調節中は、LED 51 がすべ て緑色に点灯します。
- (5) **LEDs** OLED 画面 (2) でいずれのページが表 示されているかを、確認する LED です: オシ レーター A-D メニュー、ミックスエンベロー プメニュー、または波形オシロスコープ。オ シロスコープモードでは、DATA コントロール (3) を使用して、32 種類のプリセットをスクロ ールします。
- (6) **SAVE**  このボタンを長押しして、編集したプ リセットを内部メモリーに保存します。編集 中には、ここを短く押してパラメーターをスク ロールします。
- (7) **Y/MOD** このボタンを長押ししながら DATA コ ントロール (3) を使用し、Y入力ソケット (10) を 通じたY軸の変調深度を選択します。編集作 業中に短く押すと、ページをスクロールしま す。Y 変調の調節中は、LED (5) がすべて緑色 に点灯します。
- (8) **FREQ** このボタンを長押ししながらDATA コントロール 3 を使用し、周波数レンジ (範囲)を設定します。レンジ 1 – 8 の周波数 範囲は、C0 – C7 +/- 7 半音となります。レンジ 9 の範囲は、8 オクターブとなります。編集作業 中にこのボタンを短く押すと、パラメータ ーをスクロールします。周波数範囲の調節 中、LED (5) が黄色に点灯します。
- (9) **JOYSTICK** オシレーター A D のバランスの手 動調節、および必要に応じて、内部および外 部 X/Y モジュレーションに使用するジョイス ティックです。
- (10) **X/Y IN** X/Y モジュレーション用の外部ソース を入力するための、3.5 mm TS ジャックソケッ トです。範囲は -5 V 〜 +5 V です。X/Y いずれ の軸でも、外部ソースによるモジュレーショ ンの実行中、ジョイスティックは無効となり ますが、X および Y出力ソケット (13) を経由す ることで、外部モジュレーションに使用可能 となります。

∫JP.

- (11) **FREQ** Victor を他のインストゥルメントに合わ せてチューニングする際、使用するコントロ ールです。チューニング範囲の設定は FREQ ボ タン (8) および DATA コントロール (3) を使用 しておこないます。
- (12) **FM** ソケット 16 に接続した外部ソースで、 オシレーターに周波数変調を付加する際、 このコントロールを使用します。このコント ロールを時計回り方向に動かすと FM 変調 が生じ、反時計回り方向に動かすと、波形を 反転した FM 変調が生じます。12 時の位置で は、FM 変調は生じません。
- (13) **X/Y OUT** Victor のジョイスティックに外部機 器を接続する際に使用する、3.5 mm TS ジャ ックソケットです。ソケット 10 に外部ソー スが接続されていない場合、出力は内部で -5 V 〜 +5 V の範囲で生成されます。
- (14) **GATE IN** 外部ソースで、内部ミックスエンベ ロープを有効化する際に使用する、3.5 mm TS ジャックソケット です。GATE 入力は 0 V〜 +5 V の Vトリガーに対応します。
- (15) **V/OCT**  オシレーターのピッチを、外部 CV ソ ースで制御する際に使用する、3.5 mm TS ジャ ックソケットです。範囲は -3 V 〜 +7 V。
- (16) **FM IN** このソケットをコントロール12 と併用 し、オシレーターの周波数を -5 V 〜 +5 V の 範囲で変調します。
- (17) **MIX OUT** 4 つのオシレーターのミックス信号 を出力する 3.5 mm TS ジャックソケットで、さ らなる外部での処理および/または拡声な どをおこなう際に使用します。

- 
- 
- (1) **USB-C SOCKET**  使用此插口通过 SynthTribe 应用程序更新 Victor 的固件, 并使用 MIDI CC 对其进行控制。 请注意, Victor 不会响应 MIDI 音符的开/关。 它还可用于上传在PRO-VS MINI 中编辑的预设。
- (2) **OLED DISPLAY**  此显示屏显示 Victor 运行时 的波形, 以及编辑期间显示效果组的名称 和参数。
- (3) **DATA** 使用此控制在编辑期间设置参数值, 并在编辑和播放时选择所需的预设存储。
- (4) **X/MOD**  按住此按钮并使用数据控制 (3) 通过 X-IN 插座 (10) 选择外部 X 轴调制的深度。 编辑时, 短按可用于滚动页面。 指示灯 [5] 在调整 X Mod 时将全部呈绿色亮起。
- (5) **LEDs** 这些指示灯表明 OLED 显示屏上显 示的是哪个菜单页面 (2): 振荡器 A-D 菜单、 混合包络菜单或波形示波器。 在示波器模式 下, 数据控制 (3) 可用于滚动浏览 32 个预设。
- (6) **SAVE**  按住此按钮可将编辑后的预设保存 到板载内存中。 编辑时, 短按可用于滚动浏 览参数。
- (7) **Y/MOD** 按住此按钮并使用数据控制 (3) 通过 Y-IN 插座 (10) 选择外部 X 轴调制的深度。 编辑时, 短按可用于滚动页面。 指示灯 5 在调整 Y Mod 时将全部呈绿色亮起。
- (8) **FREQ** 按住此按钮并使用数据控制 (3) 设置 频率范围。 范围 1 – 8 表示 C0 – C7 +/- 7 半音的 频率范围。 范围 9 表示 8 个八度范围。 编辑时, 短按可用于滚动浏览参数。 指示灯 (5) 在调 整频率范围时将全部呈黄色亮起。
- (9) **JOYSTICK** 使用操纵杆手动更改振荡器 A D 之间的平衡, 并在需要时提供内部和外部 X/Y 调制。
- (CN) **控制** (10) **X/Y IN** 使用这些 3.5 毫米 TS 插座将外部 源输入到操纵杆的 X/Y 调制。 范围为 -5 V至 +5 V。 对于任何被外部调制的轴, 操纵杆都 被禁用, 但仍可以通过 X 和 Y 输出插座 [13] 用于外部调制。
	- (11) **FREQ** 使用此控制将 Victor 调谐到另一种乐 器。 使用频率按钮 (8) 和数据控制 (2) 设置 调谐范围。
	- (12) **FM** 使用此控制从插入插座 16 的外部源向 振荡器添加频率调制。 顺时针转动控制引入 调频, 逆时针转动会引入调频并将波形反相。 12 点钟处没有调频。
	- (13) **X/Y OUT** 使用这些 3.5 毫米 TS 插座将外部 设备连接到 Victor 的操纵杆。 当插座 10 中 没有外部电源时, 输出在内部产生的 -5 伏至 +5 伏范围内。
	- (14) **GATE IN** 使用此 3.5 毫米 TS 插座从外部源激 活板载混音包络。 门输入要求触发电压从 0 伏上升至 +5 伏。
	- (15) **V/OCT**  使用此 3.5 毫米 TS 插座,通过外部控 制电压源控制振荡器的音高。 范围为 -3 伏 至 +7 伏。
	- (16) **FM IN** 将此插座与控制 12 结合使用, 以在 -5 伏至 +5 伏范围内调制振荡器频率。
	- (17) **MIX OUT** 使用此 3.5 毫米 TS 插座获得四个振 荡器的混音 in 输出, 以进行进一步的外部处 理和/或放大。

# (EN) **MENU PAGES AND OPTIONS**

Use buttons 4 and 7 to scroll through the six menu pages, and buttons 6 and 8 to scroll through the parameters. Parameters are adjusted using the DATA control (3). Current page is indicated by the relevant LED (5) being lit.

# **Pages 1 – 4: Oscillators A – D**

The oscillators have three adjustable parameters:

- Wave (see table below)
- Coarse tuning  $(0 24$  semitones upward)
- Fine tuning  $(0 99$  cents upward)

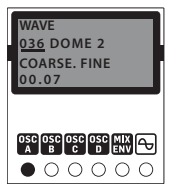

# **Page 5: Mix Envelope**

Page 5 has seven sub-pages, which are accessed by short presses of buttons 6 and 8:

*Sub-Page 1: Mix Envelope Loop*

Select: Off (default),  $0 > 3$ ,  $1 > 3$ ,  $2 > 3$ ,  $0 < > 3$ ,  $1 < > 3$  or  $2 <$  3; where the numbers indicate the envelope points in use. If Off is selected then the other sub-pages will not be accessible.

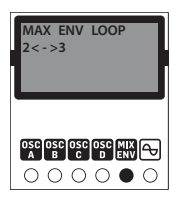

*Sub-Page 2: Mix Envelope Repeat*

Select either 0 – 7 repeats or a continuous loop.

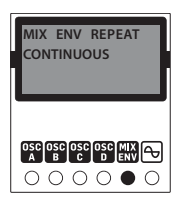

*Sub-Pages 3 – 7: Set Envelope Values*

Each page represents an envelope point  $0 - 4$ , and at each one the joystick can be used to set the relative levels of Oscillators A - D at that point.

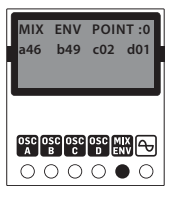

*Sub-Page 8: Set Envelope Rate*

Use this page to set the rates for the four envelope points, from 0 to 99.

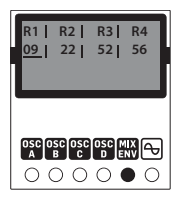

# **Page 6: Scope and Preset**

This page shows an oscilloscope trace of the vector waveform, and the current preset number. If the preset number is followed by a \* then the preset has been modified and will need to be saved before the Victor is powered down, otherwise edits will be lost. Press and hold the SAVE button (6) then use the DATA control (3) to select a memory location (if necessary). Releasing the SAVE button saves the edited preset to the selected location. The LEDs (5) will all light in red during a Save operation.

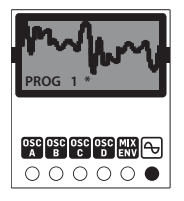

### **CALIBRATION**

The Victor is factory calibrated with high precision instruments and should not need any further calibration. If it does become necessary to calibrate it, please follow this procedure:

- Disconnect all CV inputs except v/oct, which should be connected to a well calibrated CV keyboard or MIDI/CV converter.
- Press the PAGE and SAVE buttons simultaneously, the first LED will flash green.
- Send 1 V to the v/oct input from the keyboard.
- Press any button, the first LED will now flash in orange.
- Send 3 V to the v/oct input from the keyboard.
- Press any button, the Victor will now leave calibration mode.

To check that the Victor is correctly calibrated follow this procedure:

- Select factory program 32, which is a pure sawtooth wave.
- Set the frequency range to 5 by holding the FREQ button (8) and using the DATA control to scroll to 5.
- Send 0 V to the v/oct input from the keyboard.
- With the joystick central connect the mix output to a tuner or frequency counter.
- Use the FREQ control (11) to tune the output to 110 Hz (MIDI A2)
- Send 1 V to the v/oct input from the keyboard. The tuner should now show 220 Hz (A3).
- Send 2 V to the v/oct input from the keyboard. The tuner should now show 440 Hz (A4).
- Send 3 V to the v/oct input from the keyboard. The tuner should now show 880 Hz (A5).

# **SYNTHTRIBE APP**

The Victor has a dedicated SynthTribe app, which can be used to update its firmware, restore factory settings and to download programs from the Victor to your computer, then reload them to the Victor as required. Programs are saved as SysEx files.

Downloads are carried out by selecting a program number, or All, on the General page and clicking on Receive. Your computer will prompt you for a location to save the file to and to give it a name. Please note that te name will not be used when the program is uploaded back to the Victor.

To upload select a program location on the Victor using the DATA control, then click the Send button on the General page. Your computer will prompt you to select a file, which will then be uploaded to the selected program memory. If your file contains all 32 programs then all 32 will be uploaded to their original locations.

## **HOW VECTOR SYNTHESIS WORKS**

Unlike conventional synthesis, where oscillators are blended together to produce the basis for a sound, Vector Synthesis allows the balance of four oscillators to be continuously adjusted by both the joystick and using the mix envelope. The timbre of the sound can thus be changed subtly or dramatically as you play, depending on the waveforms you pick for each oscillator and how much mix automation you use.

When the waveform mix joystick is in its central position all four oscillators have equal precedence. Moving the joystick upwards will increase the level of oscillator B while decreasing that of oscillator D; A and C remain the same. Equally moving it to the left increases the level of oscillator A against C while not affecting B and D. Therefore, for example, placing the joystick between A and B (North West) would give an equal amount of each of these oscillators while C and D will not contribute. Moving laterally to South East decreases A and B while increasing C and D proportionally, until A and B are not heard.

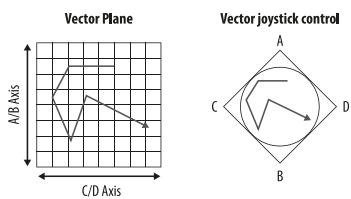

The result is a sound that morphs within a 2D plane with the joystick movement, mixed with the automation of the mix envelope.

# (ES) **PÁGINAS DE MENÚ Y OPCIONES**

Use los botones 4 y 7 para ir pasando por las seis páginas de menú y los botones 6 y 8 para pasar por los distintos parámetros. Para ajustar los parámetros use el control DATA (3). La página activa es indicada por el piloto LED correspondiente (5) iluminado.

### **Páginas 1 – 4: Osciladores A – D**

Los osciladores tienen tres parámetros ajustables:

- Wave (onda vea la tabla de abajo)
- Coarse (afinación amplia. 0 24 semitonos hacia arriba)
- Fine (afinación precisa 0 99 centésimas de semitono hacia arriba)

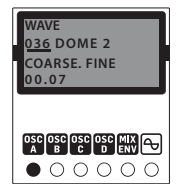

# **Página 5: Envolvente de mezcla**

La página 5 tiene siete sub-páginas a las que puede acceder con una pulsación rápida de los botones 6 y 8:

*Sub-página 1: Bucle de envolvente de mezcla*

Elija: Off (valor por defecto),  $0 > 3$ ,  $1 > 3$ ,  $2 > 3$ ,  $0 < 3$ ,  $1$ <> 3 o 2 <> 3; en el que los números indican los puntos de envolvente en uso. Si elige el valor Off ya no podrá acceder al resto de sub-páginas.

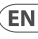

ES<sup></sup>

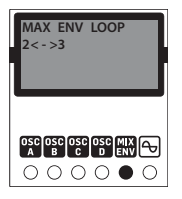

*Sub-página 2: Repetición de envolvente de mezcla* Elija entre 0 – 7 repeticiones o un bucle continuo.

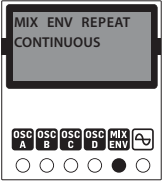

*Sub-páginas 3 – 7: Ajuste de valores de envolvente*

Cada página representa un punto de envolvente 0 – 4, y en cada uno de ellos puede usar el joystick para ajustar los niveles relativos de los osciladores A - D en ese punto.

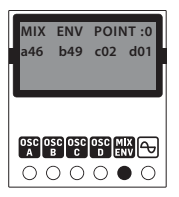

*Sub-página 8: Ajuste de velocidad de envolvente*

Use esta página para ajustar la velocidad de los cuatro puntos de la envolvente, de 0 a 99.

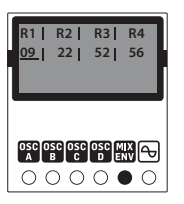

#### **Página 6: Alcance y Preset**

Esta página le muestra un dibujo de osciloscopio de la forma de onda del Victor, así como el número de preset activo. Si el número de preset va seguido por un \*, eso indicará que dicho preset ha sido modificado y que deberá almacenarlo antes de apagar el Victor, ya que en caso contrario perderá todas las ediciones que haya realizado. Mantenga pulsado el botón SAVE (6) y use después el control DATA (3) para elegir una posición de memoria (si es necesario). El dejar de pulsar el botón SAVE almacenará el preset editado en la ubicación elegida. Todos los pilotos LED (5) se iluminarán en rojo durante el proceso de almacenamiento.

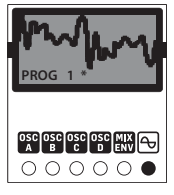

# **CALIBRACIÓN**

El Victor viene calibrado de fábrica con instrumentos de alta precisión y no debería necesitar ninguna calibración posterior, pero si necesita recalibrarlo, siga estos pasos:

• Desconecte todas las entradas de CV excepto v/oct, que debería estar conectada a un teclado CV o convertidor MIDI/CV perfectamente calibrado.

- Pulse simultáneamente los botones PAGE y SAVE; el primer piloto LED parpadeará en verde.
- Envíe desde el teclado una señal de 1 V a la entrada v/oct.
- Pulse cualquier botón; el primer piloto LED parpadeará ahora en color naranja.
- Envíe desde el teclado una señal de 3 V a la entrada v/oct.
- Pulse después cualquier botón y el Victor saldrá del modo de calibración.

Para verificar si el Victor está correctamente calibrado realice este procedimiento:

- Elija el programa de fábrica 32, que es una onda de diente de sierra pura.
- Ajuste el rango de frecuencia a 5 manteniendo pulsado el botón FREQ (8) y usando el control DATA para llegar hasta 5.
- Envíe desde el teclado una señal de 0 V a la entrada v/oct.
- Con el joystick central conecte la salida de mezcla a un afinador o verificador de frecuencias.
- Use el control FREQ (11) para afinar la salida a 110 Hz (MIDI A2).
- Envíe desde el teclado una señal de 1 V a la entrada v/oct. El afinador le debería mostrar ahora 220 Hz (A3).
- Envíe desde el teclado una señal de 2 V a la entrada v/oct. El afinador le debería mostrar ahora 440 Hz (A4).
- Envíe desde el teclado una señal de 3 V a la entrada v/oct. El afinador le debería mostrar ahora 880 Hz (A5).

# **APP SYTHTRIBE**

El Victor tiene la app específica SynthTribe, que puede usar para actualizar su firmware, restaurar los valores de fábrica y descargar programas desde el. Victor a su ordenador y recargarlos de nuevo en el Victor cuando sea necesario.

Los programas son almacenados como ficheros de sistema exclusivo MIDI (SysEx).

Las descargas son realizadas eligiendo un número de programa, o todos (All) en la página General y haciendo clic en Receive. Su ordenador le solicitará entonces una ubicación para almacenar el fichero y que le asigne un nombre. Tenga en cuenta que ese nombre no será usado cuando vuelva a recargar el programa en el Victor.

Para cargar datos, elija una ubicación de programa en el Victor usando el control DATA y haga clic después en el botón Send en la página General. Su ordenador le pedirá que elija un fichero y después lo cargará en la memoria de programa elegida. Si su fichero contiene los 32 programas, entonces serán cargados los 32 programas a la vez en sus ubicaciones originales.

#### **FORMAS DE ONDA**

Al contrario de lo que ocurre en la síntesis convencional, en la que los osciladores son mezclados juntos para producir la base del sonido, la síntesis Vector permite que el balance de cuatro osciladores sea ajustado de forma continua por el joystick y usando la envolvente de mezcla. El timbre del sonido puede ser modificado después de forma sutil o drástica conforme toque, dependiendo de las formas de onda que capte de cada oscilador y de la cantidad de automatización de mezcla que use.

Cuando el joystick de mezcla de forma de onda esté en su posición central, los cuatro osciladores tendrán igual preferencia. Al desplazar el joystick hacia arriba aumentará el nivel del oscilador B, a la vez que disminuirá el del oscilador D; los osciladores A y C permanecerán igual. De igual forma, si lo desplaza hacia la izquierda aumentará el nivel del oscilador A con respecto al de C, sin que se vean afectados los osciladores B y D. De esta forma, por ejemplo, el colocar el joystick entre A y B (Noroeste) produciría una cantidad igual

de esos osciladores mientras que el C y el D no contribuirían en la señal. El desplazarlo de forma lateral al Sudeste haría que disminuyese el nivel de los osciladores A y B a la vez que aumentaría en la misma proporción el nivel de los osciladores C y D, hasta que llegaría a un punto en el que los osciladores A y B no se escucharían.

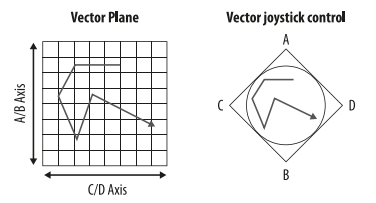

El resultado es un sonido que es modelado dentro de un plano bidimensional con el movimiento del joystick, mezclado con la automatización de la envolvente de mezcla.

### (FR) **MENU ET OPTIONS**

Utilisez les boutons 4 et 7 pour faire défiler les 6 pages de menu et les boutons 6 et 8 pour faire défiler les paramètres. Les paramètres peuvent être édités avec le réglage DATA (3). Pour indiquer la page en cours d'édition, la LED (5) correspondante s'allume.

# **Pages 1 à 4 : Oscillateurs A à D**

Les oscillateurs disposent de 3 paramètres réglables :

- Wave (Onde, voir le tableau ci-dessous)
- Coarse (accordage grossier, de 0 à 24 demi-tons plus aigus)
- Fine (accordage précis, de 0 à 99 centièmes plus aigus)

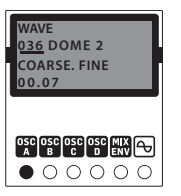

#### **Page 5 : Enveloppe de mixage**

La page 5 dispose de 7 sous-pages, que vous pouvez faire défiler en appuyant rapidement sur les boutons 6 et 8:

*Sous-page 1 : Réglage de boucle*

Choix possible : Off (par défaut),  $0 > 3$ ,  $1 > 3$ ,  $2 > 3$ ,  $0 <$  $3.1 < > 3$  ou  $2 < > 3$  ; les nombres indiquent les point de l'enveloppe qui sont utilisés. Si Off est sélectionné, les autres sous-pages ne sont pas accessibles.

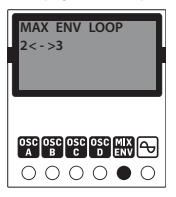

*Sous-page 2 : Mix Env Repeat* Sous-page 2 : Mix Env Repeat

Sélectionnez 0 à 7 répétitions ou une boucle continue.

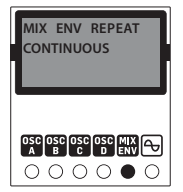

 $\widehat{FR}$ 

# *Sous-page 3 à 7 : Réglage des valeurs de l'enveloppe*

Chaque page représente l'un des points de l'enveloppe, de 0 à 4. Sur chaque page, vous pouvez utiliser le joystick pour régler le niveau relatif des oscillateurs A à D pour le point correspondant.

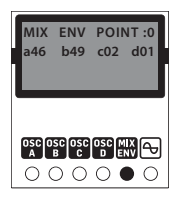

# *Sous-page 8 : Réglage de la vitesse de l'enveloppe*

Cette page permet de modifier la vitesse pour chaque point de l'enveloppe, de 0 à 99.

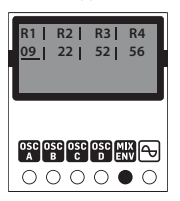

# **Page 6 : Oscilloscope et presets**

Cette page affiche le numéro du preset utilisé ainsi que l'onde sous forme d'oscilloscope. Si le numéro du preset est suivi d'un \*, cela signifie que le preset a été modifié et devra être sauvegardé avant de mettre le Victor hors tension, sans quoi les modifications seront perdues. Maintenez appuyé le bouton SAVE (6) puis utilisez le réglage DATA (3) pour sélectionner un emplacement mémoire (si nécessaire). Relâchez le bouton SAVE pour enregistrer le preset à l'emplacement sélectionné. Les LEDs (5) s'allument en rouge durant la procédure d'enregistrement.

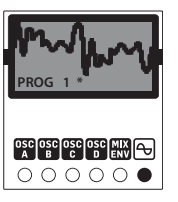

# **CALIBRAGE**

Le Victor est calibré en usine par des appareils de haute précision et ne devrait pas avoir besoin de réglages supplémentaires. S'il s'avère néanmoins nécessaire d'effectuer un calibrage, suivez cette procédure:

- Déconnectez toutes les entrées CV sauf v/oct qui doit être connectée à un clavier CV ou un convertisseur MIDI/CV bien calibré.
- Appuyez simultanément sur les boutons PAGE et SAVE. La première LED clignote en vert.
- Transmettez une tension de 1 V à l'entrée v/oct avec le clavier.
- Appuyez sur n'importe quel bouton. La première LED clignote alors en orange.
- Transmettez une tension de 3 V à l'entrée v/oct avec le clavier.
- Appuyez sur n'importe quel bouton. Le Victor quitte le mode de calibrage.

Pour vérifier que le Victor est correctement calibré, suivez cette procédure:

- Sélectionnez le programme d'usine 32 qui est une onde en dent de scie pure.
- Tout en maintenant le bouton FREQ (8) appuyé, réglez la plage de fréquence sur 5 avec le potentiomètre DATA.
- Transmettez une tension de 0 V à l'entrée v/oct avec le clavier.
- Placez le joystick au centre puis connectez la sortie à un accordeur ou à un fréquencemètre.
- Utilisez le potentiomètre FREQ (11) pour régler la fréquence en sortie à 110 Hz (La2 MIDI).
- Transmettez 1 V à l'entrée v/oct avec le clavier. L'accordeur doit indiquer 220 Hz (La3).
- Transmettez 2 V à l'entrée v/oct avec le clavier. L'accordeur doit indiquer 440 Hz (La4).
- Transmettez 3 V à l'entrée v/oct avec le clavier. L'accordeur doit indiquer 880 Hz (La5).

# **APPLICATION SYTHTRIBE**

Le Victor possède une application SynthTribe dédiée qui permet de mettre à jour le firmware, de restaurer les réglages d'usine et de charger les programmes du Victor sur votre ordinateur afin de les récupérer si nécessaire. Les programmes sont enregistrés sous forme de fichiers SysEx.

Pour charger un programme sur votre ordinateur, sélectionnez un numéro de programme (ou « All » pour tous) sur la page General puis cliquez sur Receive. L'ordinateur vous demande de nommer le fichier et de sélectionner un emplacement pour le télécharger. Notez bien que ce nom n'est pas réutilisé si vous rechargez le programme dans le Victor.

Pour recharger un programme, sélectionnez un emplacement du Victor avec le réglage DATA puis cliquez sur le bouton Send de la page General. Votre ordinateur vous demande de sélectionner un fichier qui sera transmis vers l'emplacement mémoire sélectionné. Si le fichier contient les 32 programmes, ils sont tous envoyés à leur emplacement original.

# **FONCTIONNEMENT DE LA SYNTHÈSE VECTORIELLE**

Contrairement à la synthèse sonore conventionnelle pour laquelle les sons de plusieurs oscillateurs sont mélangés afin de produire un son basique, la synthèse vectorielle consiste

à modifier continuellement la balance entre le son de 4 oscillateurs en utilisant le joystick et l'enveloppe de mixage. Le timbre du son peut ainsi être modifié de manière subtile ou drastique lors de votre performance en fonction de la forme d'onde sélectionnée pour chaque oscillateur et de l'intensité de l'automation de mixage que vous utilisez.

Lorsque le joystick est en position centrale, les oscillateurs ont tous le même niveau dans le mix. Si vous déplacez le joystick vers le haut, le niveau de l'oscillateur B augmente et le niveau de l'oscillateur D diminue ; les oscillateurs A et C conservent le même niveau. Si vous le bougez vers la gauche, le niveau de l'oscillateur A augmente, le niveau de C diminue et B et D ne sont pas affectés. De plus, si vous placez par exemple le joystick au maximum entre A et B (nord ouest), ces deux oscillateurs auront le niveau maximum alors que C et D seront au minimum. Si vous le déplacez en direction sud est, le niveau de A et B diminue et le niveau de C et D augmente proportionnellement, jusqu'à ce que A et B ne se fassent plus entendre du tout.

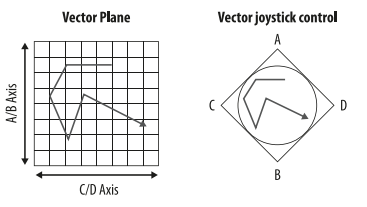

Vous obtenez ainsi un son qui se transforme sur un plan en 2 dimensions avec le mouvement du joystick, à quoi s'ajoute l'automation de l'enveloppe de mixage.

**FR** 

# (DE) **MENÜSEITEN UND OPTIONEN**

Verwenden Sie die Tasten 4 und 7, um durch die sechs Menüseiten zu scrollen, und die Tasten 6 und 8, um durch die Parameter zu scrollen. Die Parameter werden mit dem DATA-Regler (3) eingestellt. Die aktuelle Seite wird durch Leuchten der entsprechenden LED (5) angezeigt.

#### **Seiten 1 – 4: Oszillatoren A – D**

Die Oszillatoren verfügen über drei einstellbare Parameter:

- Wave (siehe Tabelle unten)
- Coarse Tuning (0 24 Halbtöne aufwärts)
- Fine Tuning (0 99 Cents aufwärts)

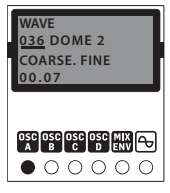

#### **Seite 5: Mix Envelope**

Seite 5 hat sieben Sub-Seiten, die durch kurzes Drücken der Tasten 6 und 8 aufgerufen werden:

*Sub-Seite 1: Mix Envelope Loop*

Wählen Sie: Off (Standard), 0 > 3, 1 > 3, 2 > 3, 0 <> 3, 1 <> 3 oder 2 <> 3; wobei die Zahlen die verwendeten Hüllkurvenpunkte angeben. Wenn Off ausgewählt ist, sind die anderen Sub-Seiten nicht nutzbar.

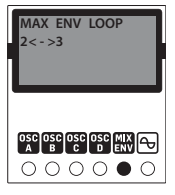

*Sub- Seite 2: Mix Envelope Repeat*

Wählen Sie entweder 0 - 7 Wiederholungen oder einen Endlosloop.

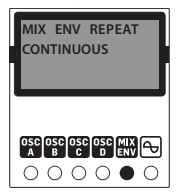

*Sub-Seiten 3 – 7: Set Envelope Values*

Jede Seite steht für einen Hüllkurvenpunkt 0 – 4. An jedem dieser Punkte kann man mit dem Joystick die relativen Pegel der Oszillatoren A - D für diesen Punkt einstellen.

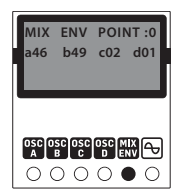

*Sub-Seite 8: Set Envelope Rate*

Auf dieser Seite können Sie die Raten für die vier Hüllkurvenpunkte von 0 bis 99 einstellen.

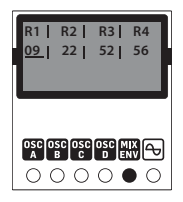

#### **Seite 6: Scope und Preset**

Diese Seite zeigt eine Oszilloskopspur der Vektorwellenform und die aktuelle Preset-Nummer an. Wenn auf die Preset-Nummer ein \* folgt, wurde das Preset modifiziert und muss gespeichert werden, bevor das Victor ausgeschaltet wird, da die Änderungen sonst verloren gehen. Halten Sie die SAVE-Taste (6) gedrückt und wählen Sie dann mit dem DATA-Regler (3) einen Speicherplatz aus (falls erforderlich). Wenn Sie die SAVE-Taste loslassen, wird das editierte Preset auf dem gewählten Speicherplatz gespeichert. Die LEDs (5) leuchten während des Speichervorgangs alle rot.

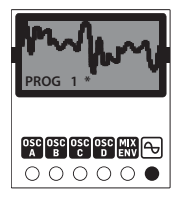

#### **KALIBRIERUNG**

Das Victor ist werkseitig mit Hochpräzisionsinstrumenten kalibriert und sollte keine weitere Kalibrierung benötigen. Sollte eine Kalibrierung dennoch erforderlich sein, gehen Sie bitte wie folgt vor:

- Trennen Sie alle CV-Eingänge mit Ausnahme v on V/OCT, das an ein gut kalibriertes CV-Keyboard oder einen MIDI/CV-Wandler angeschlossen werden sollte.
- Drücken Sie die Tasten PAGE und SAVE gleichzeitig, die erste LED blinkt grün.
- •Senden Sie 1 V vom Keyboard an den V/OCT-Eingang.
- Drücken Sie eine beliebige Taste, die erste LED blinkt nun orange.
- Senden Sie 3 V vom Keyboard an den V/OCT-Eingang.
- Drücken Sie eine beliebige Taste. Das Victor verlässt nun den Kalibrierungsmodus.

Um zu überprüfen, ob das Victor korrekt kalibriert ist, gehen Sie wie folgt vor:

- Wählen Sie das Werksprogramm 32, das eine reine Sägezahnwelle ist.
- Stellen Sie den Frequenzbereich auf 5 ein, indem Sie die Taste FREQ (8) gedrückt halten und mit dem DATA-Regler zu 5 scrollen.
- Senden Sie 0 V vom Keyboard an den V/OCT-Eingang.
- Verbinden Sie den Mix-Ausgang bei zentriertem Joystick mit einem Tuner oder Frequenzzähler.
- Verwenden Sie den FREQ-Regler (11), um den Ausgang auf 110 Hz (MIDI A2) zu stimmen.
- Senden Sie 1 V vom Keyboard an den V/OCT-Eingang. Der Tuner sollte nun 220 Hz (A3) anzeigen.
- Senden Sie 2 V vom Keyboard an den V/OCT-Eingang. Der Tuner sollte nun 440 Hz (A4) anzeigen.
- Senden Sie 3 V vom Keyboard an den V/OCT-Eingang. Der Tuner sollte nun 880 Hz (A5) anzeigen.

**DE** 

 $\widetilde{P}$ 

## **SYTHTRIBE APP**

Das Victor verfügt über eine spezielle SynthTribe-App, mit der die Firmware aktualisiert, die Werkseinstellungen wiederhergestellt und Programme vom Victor auf den Computer heruntergeladen werden können, um sie dann bei Bedarf wieder in das Victor zu laden. Die Programme werden als SysEx-Dateien gespeichert.

Zum Downloaden wählen Sie auf der Seite "General" eine Programmnummer oder "All" aus und klicken auf "Receive". Ihr Computer wird Sie auffordern, einen Speicherort für die Datei anzugeben und ihr einen Namen zu geben. Bitte beachten Sie, dass der Name nicht verwendet wird, wenn das Programm wieder zum Victor hochgeladen wird.

Zum Uploaden wählen Sie mit dem DATA-Regler einen Programmspeicherplatz auf dem Victor und klicken dann auf der Seite "General" auf den Send-Button. Ihr Computer wird Sie auffordern, eine Datei auszuwählen, die dann in den ausgewählten Programmspeicher hochgeladen wird. Wenn Ihre Datei alle 32 Programme enthält, werden alle 32 Programme auf ihren ursprünglichen Speicherplatz hochgeladen.

# **WIE DIE VEKTORSYNTHESE FUNKTIONIERT**

Im Gegensatz zur konventionellen Synthese, bei der Oszillatoren gemischt werden, um die Basis für einen Klang zu erzeugen, kann bei der Vektorsynthese die Balance der vier Oszillatoren sowohl mit dem Joystick als auch mit der Mixhüllkurve stufenlos geregelt werden. Auf diese Weise kann man das Timbre des Klangs beim Spielen subtil oder dramatisch verändern, je nachdem, welche Wellenformen man für jeden Oszillator wählt und wie viel Mixautomation man verwendet.

Wenn sich der Waveform Mix-Joystick in seiner Mittestellung befindet, haben alle vier Oszillatoren die gleiche Priorität. Wenn Sie den Joystick nach oben bewegen, wird der Pegel von Oszillator B erhöht, während der von Oszillator D verringert wird. A und C bleiben gleich. Wenn Sie entsprechend den Joystick nach links bewegen, erhöht sich der Pegel von Oszillator A gegenüber C, während B und D davon unbeeinflusst bleiben. Wenn Sie den Joystick z. B. zwischen A und B (Nordwest) platzieren, wird der Anteil dieser beiden Oszillatoren in gleichem Maße erhöht, während der Anteil von C und D verringert wird. Wenn Sie den Joystick seitlich nach Südosten bewegen, werden A und B verringert und C und D proportional erhöht, bis A und B nicht mehr zu hören sind.

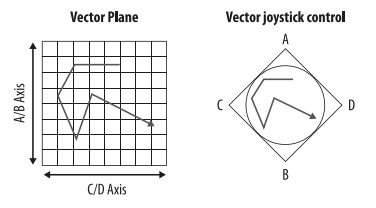

Das Ergebnis ist ein Klang, der durch die Joystick-Bewegung auf einer 2D-Ebene gemorpht und mit der Automation der Mixhüllkurve gemischt wird.

# (PT) **MENU PÁGINAS E OPÇÕES**

Use os botões 4 e 7 para percorrer pelas seis páginas do menu, e os botões 6 e 8 para percorrer pelos parâmetros. Os parâmetros são ajustados pelo controle DATA (3). A página atual é indicada pelo LED (5) relevante aceso.

# **Páginas 1 – 4: Osciladores A – D**

Os osciladores têm três parâmetros ajustáveis:

- Wave (verificar a tabela abaixo)
- Coarse Tuning (afinação grosseira) (0 24 semitons para cima)

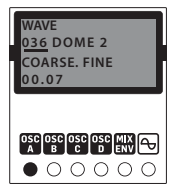

#### **Página 5: Mix Envelope**

A página 5 tem sete subpáginas que são acessadas ao se pressionar rapidamente os botões 6 e 8:

*SubPágina 1: Mix Envelope Loop*

Selecionar: Desligado (padrão), 0 > 3, 1 > 3, 2 > 3, 0 <>  $3.1 <$   $>$  3 ou  $2 <$   $>$  3; onde os números indicam os pontos de envelopes usados. Quando Off (desligado) estiver selecionado as outras subpáginas não estarão acessíveis.

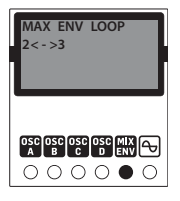

*Subpágina 2: Mix Envelope Repeat* Selecione repetições 0 – 7 ou um ciclo contínuo.

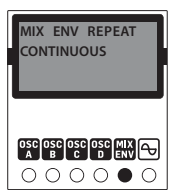

**70** VICTOR Quick Start Guide **71**

*Subpágina 3 – 7: Set Envelope Values*

Cada página representa um ponto de envelope 0 – 4, e o joystick pode ser usado em cada um deles para ajustar os níveis relativos dos Osciladores A – D naquele ponto.

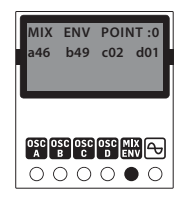

*Subpágina 8: Set Envelope Rate*

Use esta página para ajustar o valor dos quatro pontos do envelope de 0 a 99.

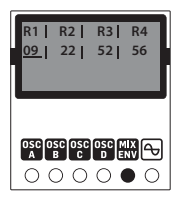

**Página 6: Escopo e Preset**

Esta página mostra o rastreamento de um osciloscópio de uma forma de onda vetorial e o número de preset atual. O número de preset atual vem seguido por um \*, demonstrando que o preset foi modificado e precisará ser salvo antes do Victor ser desligado, caso contrário as edições serão perdidas. Aperte e mantenha o botão SAVE (6) apertado e em seguida use o controle DATA (3) para selecionar o local da memória (caso seja necessário). Soltar o botão SAVE salva o preset editado no local selecionado.

Todos os LEDs (5) acenderão com uma luz vermelha durante a operação Save (salvar).

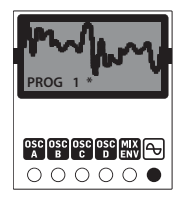

### **CALIBRAGEM**

O Victor é calibrado de fábrica com instrumentos de alta precisão e não é necessário realizar calibragens adicionais. Caso seja necessário calibrá-lo, por favor siga o procedimento a seguir:

- Desconecte todas as entradas CV, exceto a v/oct, que deveria estar conectada a um teclado CV bem calibrado ou conversor MIDI/CV.
- Aperte os botões PAGE e SAVE simultaneamente. O primeiro LED piscará com uma luz verde.
- Envie 1 V para a entrada v/oct do teclado.
- Aperte qualquer botão. O primeiro LED piscará agora com uma luz laranja.
- Envie 3 V para a entrada v/oct do teclado.
- Aperte qualquer botão. O Victor sairá agora do modo calibragem.

Para verificar se o Victor foi corretamente calibrado, siga esse procedimento:

- Selecione o programa 32 de fábrica, que é uma onda dente de serra pura.
- Ajuste o alcance da frequência em 5, mantendo o botão FREQ (8) apertado e usando o controle DATA para percorrer até 5.
- Envie 0 V para a entrada v/oct do teclado.
- Com o joystick central, conecte a saída do mix a um sintonizador ou contador de frequência.
- Use o controle FREQ (11) para sintonizar a saída em 110 Hz (MIDI A2).
- Envie 1 V para a entrada v/oct do teclado. Agora o sintonizador deverá exibir 220 Hz (A3).
- Envie 2 V para a entrada v/oct do teclado. Agora o sintonizador deverá exibir 440 Hz (A4).
- Envie 3 V para a entrada v/oct do teclado. Agora o sintonizador deverá exibir 880 Hz (A5).

# **APLICATIVO SYTHTRIBE**

O Victor tem um aplicativo Synth Tribe dedicado, que pode ser usado para atualizar o firmware, restaurar as configurações de fábrica e baixar programas do Victor para o seu computador e, em seguida, recarregá-los no Victor conforme necessário. Os programas serão salvos em arquivos SysEx.

Os downloads são realizados pela seleção de um número de programa, ou All (todos), na página General (geral) e ao clicar em Receive (receber). Seu computador solicitará um local para salvar o arquivo e um nome a ser dado. Observe que o nome não será usado quando o programa for carregado de volta para o Victor.

Para fazer um upload, selecione um local de programa no Victor usando o controle DATA e clique no botão Send (enviar) na página General (geral). Seu computador solicitará a seleção de um arquivo, que será carregado na memória do programa selecionado. Se o seu arquivo contiver todos os 32 programas, todos os 32 serão carregados em seus locais originais.

 $PT$ 

 $\mathbf{\widehat{\mathsf{T}}}$ 

# **COMO O VECTOR SYNTHESIS FUNCIONA**

O Vector Synthesis é diferente do Synthesis convencional cujos osciladores são misturados a fim de produzir a base do som, ele possibilita que o balanço de quatro osciladores seja continuamente ajustado tanto pelo joystick quanto pelo envelope de mixagem. O timbre do som pode ser modificado sutilmente ou dramaticamente enquanto você toca, dependendo das formas de onde que forem escolhidas para cada oscilador e de quanta automatização de mixagem for usada.

Quando o joystick para mixagem de forma de onda estiver na posição central, todos os quatro osciladores terão precedência igual. Movimentar o joystick para cima aumenta o nível do oscilador B e diminui o do oscilador D; A e C permanecem iguais, também quando ele é movimentado para a esquerda o nível do oscilador A aumenta em relação ao C, mas o B e D não são afetados. Portanto, por exemplo, posicionar o joystick entre A e B (posição noroeste) proporciona um valor igual a cada um desses osciladores, enquanto que o C e o D não contribuem. Movimentos laterais para a posição sudeste, diminuem o A e B enquanto aumentam proporcionalmente o C e D, até que o A e B não sejam ouvidos.

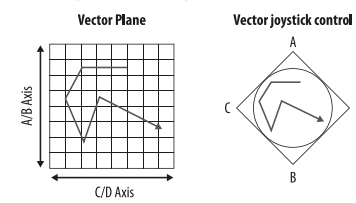

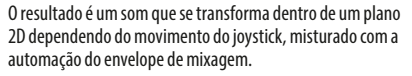

# (IT) **PAGINE E OPZIONI DEL MENU**

Usate i pulsanti 4 e 7 per scorrere fra le sei pagine del menu e i pulsanti 6 e 8 per scorrere fra i parametri. Potete regolare i parametri tramite il controllo DATA (3). La pagina attuale è segnalata dall'illuminazione del relativo LED (5).

#### **Pagine 1–4: Oscillator da A a D**

Gli oscillatori hanno tre parametri regolabili:

- WAVE (vedete la tabella seguente)
- COARSE accordatura grossolana (crescente da 0 a 24 semitoni)
- FINE accordatura accurata (crescente da 0 a 99 centesimi)

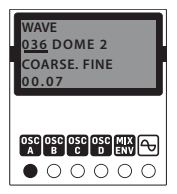

### **Pagina 5: Mix Envelope**

La pagina 5 ha sette sotto-pagine cui si accede premendo brevemente i pulsanti 6 e 8:

*Sotto-pagina 1: Mix Envelope Loop*

Selezioni: Off (default), 0 > 3, 1 > 3, 2 > 3, 0 < > 3, 1 < > 3 o 2 <> 3, dove i numeri indicano i punti Envelope in uso. Scegliendo Off le altre sotto-pagine non saranno accessibili.

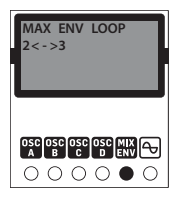

*Sotto-pagina 2: Mix Envelope Repeat* Seleziona da 0 a 7 ripetizioni o un ciclo continuo.

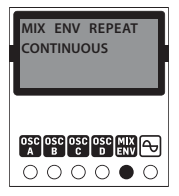

*Sotto-pagine 3 – 7: Set Envelope Values*

Ogni pagina rappresenta un punto di inviluppo da 0 a 4 e in ogni pagina potete usare il joystick per impostare i livelli relativi degli Oscillator da A a D in quel punto.

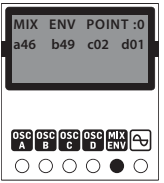

#### *Sotto-pagina 8: Set Envelope Rate*

Usate questa pagina per impostare da 0 a 99 il valore dei quattro punti di Envelope.

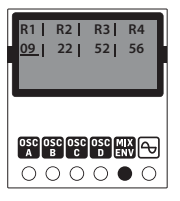

# **Pagina 6: Scope & Preset**

Questa pagina mostra una traccia dell'oscilloscopio della forma d'onda vettoriale e il numero di preset attuale. Se il numero del preset è seguito da un \*, il preset è stato modificato e dovrà essere salvato prima di spegnere Victor altrimenti perdete le modifiche. Tenete premuto il pulsante SAVE (6) quindi usate il controllo DATA (3) per scegliere una posizione di memoria (se necessario). Rilasciando il pulsante SAVE salvate il preset modificato nella posizione selezionata. Durante l'operazione di salvataggio tutti i LED (5) si illuminano in rosso.

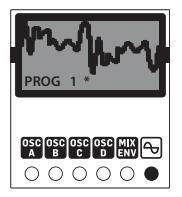

# **CALIBRAZIONE**

Il Victor è calibrato in fabbrica con strumenti di alta precisione e non dovrebbe richiedere ulteriori calibrazioni. Se si rendesse necessario calibrarlo applicate questa procedura:

• Scollegate tutti gli ingressi CV tranne V/OCT che dovrebbe essere collegato a una tastiera CV ben calibrata o a un convertitore MIDI/CV.

 $\sqrt{1}$ 

- Premete contemporaneamente i pulsanti PAGE e SAVE, il primo LED lampeggerà in verde.
- Inviate 1V all'ingresso V/OCT dalla tastiera.
- Premete un pulsante qualsiasi, ora il primo LED lampeggerà in arancione.
- Inviate 3V all'ingresso V/OCT dalla tastiera.
- Premete un pulsante qualsiasi, Victor uscirà dal modo di calibrazione.

Per verificare che Victor sia correttamente calibrato seguire questa procedura:

- •Selezionate il programma 32 che è un'onda a dente di sega pura.
- •Impostate la gamma di frequenza su 5 tenendo premuto il pulsante FREQ (8) e usando il controllo DATA per scorrere fino a 5.
- •Inviate 0V all'ingresso V/OCT dalla tastiera.
- •Con il joystick centrale collegate l'uscita del mix ad un accordatore o a un frequenzimetro.
- Usate il controllo FREQ (11) per accordare l'uscita a 110Hz (MIDI A2).
- •Immettete 1V all'ingresso V/OCT dalla tastiera. Ora l'accordatore dovrebbe mostrare 220Hz (A3).
- •Immettete 2V all'ingresso V/OCT dalla tastiera. Ora l'accordatore dovrebbe mostrare 440Hz (A4).
- •Immettete 3V all'ingresso V/OCT dalla tastiera. Ora l'accordatore dovrebbe mostrare 880Hz (A5).

### **SYTHTRIBE APP**

Il Victor dispone di un'app SynthTribe dedicata che può essere usata per aggiornare il firmware, ripristinare le impostazioni di fabbrica e scaricare i programmi di Victor sul computer, quindi ricaricarli su Victor quando desiderato. I programmi sono salvati come file SysEx.

Potete effettuare i download scegliendo il numero di un programma o "ALL" nella pagina General e cliccando su Receive. Il computer chiederà una posizione in cui salvare il file e dargli un nome. Notate che il nome non sarà utilizzato quando il programma sarà ricaricato su Victor.

Per l'upload dovete scegliere su Victor una posizione del programma tramite il controllo DATA, quindi fare cliccate sul pulsante Send nella pagina General. Il computer chiederà di scegliere un file che sarà quindi caricato nella memoria del programma selezionato. Se il file contiene 32 programmi, tutti e 32 saranno caricati nelle loro posizioni originali.

# **COME FUNZIONA LA SINTESI VETTORIALE**

A differenza delle sintesi convenzionali, nelle quali gli oscillatori sono miscelati insieme per produrre le basi per il suono, la sintesi vettoriale (Vector Synthesis) consente di regolare continuamente il bilanciamento dei quattro oscillatori sia tramite il joystick che l'inviluppo del mix. Pertanto il timbro del suono può essere modificato in modo minore o maggiore durante l'esecuzione, secondo le forme d'onda scelte per ciascun oscillatore e della quantità di automazione del mix usata.

Quando il joystick del mix delle forme d'onda è nella sua posizione centrale, tutti e quattro gli oscillatori hanno la stessa priorità. Spostando il joystick verso l'alto aumenta il livello dell'oscillatore B e diminuisce quello dell'oscillatore D, mentre A e C rimangono uguali. Spostando il joystick a sinistra aumenta il livello dell'oscillatore A rispetto a C senza influenzare B e D. Quindi mettendo il joystick, per esempio, tra A e B ("nord ovest") c'è una quantità uguale di ciascuno di questi oscillatori mentre C e D non contribuiranno. Spostando il joystick lateralmente verso "sud est" A e B diminuiscono e aumentano in proporzione C e D, finché A e B non si sentono più.

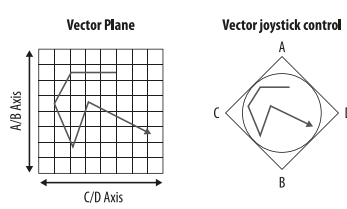

Il risultato è un suono che si trasforma all'interno di un piano 2D tramite il movimento del joystick miscelato con l'automazione di inviluppo del mix.

# (NL) **MENUPAGINA'S EN OPTIES**

Gebruik de knoppen 4 en 7 om door de zes menupagina's te bladeren en de knoppen 6 en 8 om door de parameters te bladeren. Parameters worden aangepast met behulp van de DATA-regelaar (3). De huidige pagina wordt aangegeven door de relevante led (5) die brandt.

# **Pagina's 1 - 4: Oscillators A – D**

De oscillators hebben drie instelbare parameters:

- Wave (zie onderstaande tabel)
- Coarse tuning (stemming in halve tonen) (0 – 24 halve tonen omhoog)
- Fine tuning (fiinstemming) (0 – 99 cents omhoog)

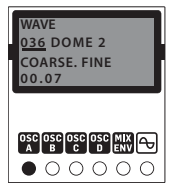

# **Pagina 5: Mixenvelope**

Pagina 5 heeft zeven subpagina's, die toegankelijk zijn door kort op de knoppen 6 en 8 te drukken:

*Subpagina 1: Mix Envelope Loop*

Selecteer: Off (standaard),  $0 > 3$ ,  $1 > 3$ ,  $2 > 3$ ,  $0 < > 1$  $3.1 < > 3$  or  $2 < > 3$ ; waarbij de getallen de gebruikte envelopepunten aangeven. Als Off is geselecteerd, zijn de andere subpagina's niet toegankelijk.

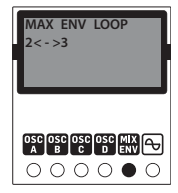

*Subpagina 2: Mix Envelope Repeat*

 $\overline{\mathsf{NL}}$ 

 $\mathbf{1}$ 

Selecteer 0 t/m 7 repeats (herhalingen) of een doorlopende loop.

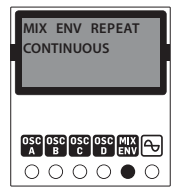

*Subpagina's 3 t/m 7: Set Envelope Values (envelope-waarden instellen)*

Elke pagina vertegenwoordigt een envelopepunt  $0 - 4$ , en bij elke pagina kan de joystick worden gebruikt om de relatieve niveaus van oscillators A – D op dat punt in te stellen.

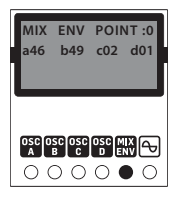

*Subpagina 8: Set Envelope Rate (envelopesnelheid instellen)*

Gebruik deze pagina om de snelheden voor de vier envelopepunten in te stellen, van 0 tot 99.

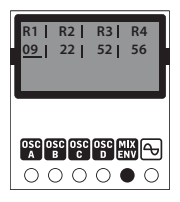

### **Pagina 6 Oscilloscoop en preset**

Deze pagina toont een oscilloscoopspoor van de vectorgolfvorm en het huidige presetnummer. Als het presetnummer wordt gevolgd door een \*, is de preset gewijzigd en moet deze worden opgeslagen voordat de Victor wordt uitgeschakeld, anders gaan de bewerkingen verloren. Houd de knop SAVE (6) (opslaan) vast en gebruik vervolgens de DATA-regelaar (3) om indien nodig een nieuwe geheugenlocatie te selecteren. Als de knop SAVE wordt losgelaten, wordt de bewerkte preset opgeslagen op de geselecteerde locatie. De leds (5) zullen allemaal rood oplichten tijdens een opslagbewerking.

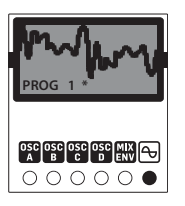

#### **KALIBRATIE**

De Victor is in de fabriek gekalibreerd met zeer nauwkeurige instrumenten en hoeft niet verder te worden gekalibreerd. Als kalibratie toch nodig is, volg dan deze procedure:

- Koppel alle CV-ingangen los, behalve v/oct, die moeten worden aangesloten op een goed gekalibreerd CV-keyboard of een goede MIDI/CV-converter.
- Druk tegelijkertijd op de knoppen PAGE en SAVE, waarna de eerste LED groen knippert.
- Stuur 1 V naar de v/oct-ingang vanaf het keyboard.
- Druk op een willekeurige knop, waarna de eerste LED nu oranje knippert.
- Stuur 3 V naar de v/oct-ingang vanaf het keyboard.
- Druk op een willekeurige knop, waarna de Victor de kalibratiemodus verlaat.

Volg deze procedure om te controleren of de Victor correct is gekalibreerd:

- Selecteer fabrieksprogramma 32, wat een zuivere zaagtandgolf is.
- Stel het frequentiebereik in op 5 door de knop FREQ (8) ingedrukt te houden en de DATA-regelaar te gebruiken om naar 5 te scrollen.
- Stuur 0 V naar de v/oct-ingang vanaf het keyboard.
- Sluit met de joystick in middenpositie de mixuitgang aan op een tuner of frequentiemeter.

**NL** 

- Stel met de FREQ-regelaar (11) de uitgang in op 110 Hz  $(MIDInote \Delta2)$
- Stuur 1 V naar de v/oct-ingang vanaf het keyboard. De tuner moet nu 220 Hz (note A3) weergeven.
- Stuur 2 V naar de v/oct-ingang vanaf het keyboard. De tuner moet nu 440 Hz (note A4) weergeven.
- Stuur 3 V naar de v/oct-ingang vanaf het keyboard. De tuner moet nu 880 Hz (note A5) weergeven.

#### **SYTHTRIBE-APP**

De Victor heeft een speciale SynthTribe-app, die kan worden gebruikt om de firmware bij te werken, fabrieksinstellingen te herstellen en programma's van de Victor naar uw computer te downloaden en deze opnieuw in de Victor te laden als dat nodig is. Programma's worden opgeslagen als SysExbestanden.

Downloads worden uitgevoerd door op de pagina General een programmanummer of All te selecteren en op Receive te klikken. Uw computer vraagt u om een locatie om het bestand op te slaan en het een naam te geven. Houd er rekening mee dat de naam niet wordt gebruikt wanneer het programma wordt geüpload naar de Victor.

Selecteer om te uploaden een programmalocatie op de Victor met behulp van de DATA-regelaar en klik vervolgens op de knop Send op de pagina General. Uw computer vraagt u om een bestand te selecteren, dat vervolgens wordt geüpload naar het geselecteerde programmageheugen. Als uw bestand alle 32 programma's bevat, worden alle 32 programma's geüpload naar hun oorspronkelijke locaties.

### **HOE WERKT VECTORSYNTHESE?**

In tegenstelling tot conventionele synthese, waarbij oscillators met elkaar worden gecombineerd om de basis voor een geluid te produceren, zorgt vectorsynthese ervoor dat het

niveau van vier oscillators continu door zowel de joystick als de mixenvelope kan worden aangepast. Het timbre van het geluid kan tijdens het spelen dus subtiel of dramatisch worden gewijzigd, afhankelijk van de golfvormen die u voor elke oscillator kiest en hoeveel mixautomatisering u gebruikt.

Als de mixjoystick voor golfvormen in de centrale positie staat, hebben alle vier de oscillators evenveel prioriteit. Als u de joystick naar boven beweegt, verhoogt u het niveau van oscillator B terwijl het niveau van oscillator D wordt verminderd; A en C blijven hetzelfde. Gelijkmatig naar links bewegen verhoogt het niveau van oscillator A ten opzichte van C. Dit heeft geen invloed op B en D. Als u de joystick bijvoorbeeld tussen A en B (Noordwest) plaatst, zou elk van deze oscillators even hard worden, terwijl C en D geen bijdrage leveren. Als u zijwaarts naar het zuid-oosten beweegt, worden A en B zachter terwijl u de C en D proportioneel versterkt, totdat A en B niet meer hoorbaar zijn.

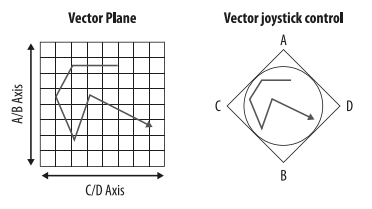

Het resultaat is een geluid dat in een 2d-vlak morft met de joystickbeweging, gemengd met de automatisering van de mixenvelope.

<sup>SE</sup>

### (SE) **MENYSIDOR OCH ALTERNATIV**

Använd knapparna 4 och 7 för att bläddra genom de sex menysidorna, och knapparna 6 och 8 för att bläddra genom parametrarna. Parametrarna justeras med hjälp av kontrollen DATA (3). Aktuell sida indikeras genom att den relevanta lysdioden (5) lyser.

#### **Sidorna 1–4: Oscillatorerna A–D**

Oscillatorerna har tre justerbara parametrar:

- Våg (se tabellen nedan)
- Grovjustering av stämning (0–24 halvtoner uppåt)
- Finjustering av stämning (0–99 cent uppåt)

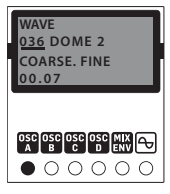

#### **Sidan 5: Mixenvelopp**

Sida 5 har sju undersidor som nås genom korta tryck på knapparna 6 och 8:

*Undersida 1: Mix Envelope Loop*

Välj: Av (standard),  $0 > 3$ ,  $1 > 3$ ,  $2 > 3$ ,  $0 < > 3$ ,  $1 < > 3$ eller 2 <> 3, där siffrorna anger vilka enveloppunkter som används. Om Off väljs kommer de andra undersidorna inte att vara tillgängliga.

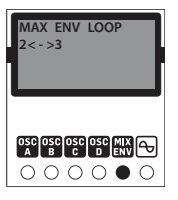

*Undersida 2: Mix Envelope Repeat*

Välj antingen 0–7 upprepningar eller en kontinuerlig slinga.

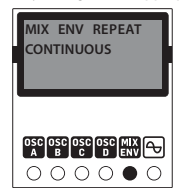

#### *Undersidor 3–7: Set Envelope Values*

Varje sida representerar en enveloppunkt 0–4, och vid varje punkt kan joysticken användas för att ställa in de relativa nivåerna för oscillatorerna A–D vid den punkten.

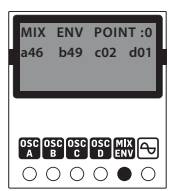

*Undersida 8: Set Envelope Rate*

På den här sidan kan du ställa in hastigheterna för de fyra enveloppunkterna, från 0 till 99.

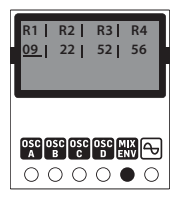

### **Sidan 6: Omfattning och förinställning**

På den här sidan visas en oscilloskopspårning av vektorns vågform och det aktuella förinställningsnumret. Om förinställningsnumret följs av en \* har förinställningen ändrats och måste sparas innan Victor stängs av, annars går ändringarna förlorade. Tryck på SAVE-knappen (6) och håll den intryckt och använd sedan DATA-kontrollen (3) för att välja en minnesplats (om det behövs). När du släpper SAVE-knappen sparas den redigerade förinställningen på den valda platsen. Lysdioderna (5) lyser alla rött medan sparandet pågår.

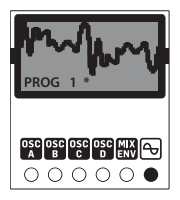

#### **KALIBRERING**

Victor är fabrikskalibrerad med högprecisionsinstrument och bör inte behöva kalibreras ytterligare. Om det blir nödvändigt att kalibrera den följer du detta förfarande:

• Koppla bort alla CV-ingångar utom v/oct, som bör anslutas till ett välkalibrerat CV-tangentbord eller en MIDI/CV-omvandlare.

- Tryck samtidigt på knapparna PAGE och SAVE. Den första lysdioden blinkar grönt.
- Skicka 1 V till v/oct-ingången från tangentbordet.
- Tryck på en valfri knapp. Den första lysdioden blinkar nu orange.
- Skicka 3 V till v/oct-ingången från tangentbordet.
- Tryck på valfri knapp. Victor lämnar nu kalibreringsläget.

För att kontrollera att Victor är korrekt kalibrerad följer du detta förfarande:

- Välj fabriksprogram 32, som är en ren sågtandsvåg.
- Ställ in frekvensområdet på 5 genom att hålla in FREQ-knappen (8) och använda DATA-kontrollen för att bläddra till 5.
- Skicka 0 V till v/oct-ingången från tangentbordet.
- Med joysticken i mitten ansluter du mixutgången till en tuner eller frekvensräknare.
- Använd FREQ-kontrollen (11) för att ställa in utsignalen på 110 Hz (MIDI A2)
- Skicka 1 V till v/oct-ingången från tangentbordet. Tunern bör nu visa 220 Hz (A3).
- Skicka 2 V till v/oct-ingången från tangentbordet. Tunern bör nu visa 440 Hz (A4).
- Skicka 3 V till v/oct-ingången från tangentbordet. Tunern bör nu visa 880 Hz (A5).

#### **SYNTHTRIBE-APP**

Victor har en särskild SynthTribe-app som kan användas för att uppdatera den fasta programvaran, återställa fabriksinställningar och hämta program från Victor till din dator för att sedan läsa in dem till Victor vid behov. Programmen sparas som SysEx-filer.

Du gör hämtningar genom att välja ett programnummer, eller All, på sidan General och klicka på Receive. I datorn kommer du att uppmanas att välja en plats att spara filen på och ge den ett namn. Observera att namnet inte kommer att användas när programmet laddas upp till Victor igen.

För att ladda upp programmet väljer du en programplats på Victor med hjälp av DATA-kontrollen och klickar sedan på knappen Send på sidan General. I datorn uppmanas du att välja en fil, som sedan laddas upp till det valda programminnet. Om din fil innehåller alla 32 program kommer alla 32 att laddas upp till sina ursprungliga platser.

# **SÅ HÄR FUNGERAR VEKTORSYNTES**

I motsats till i konventionell syntes, där oscillatorer blandas för att bilda grunden för ett ljud, gör vektorsyntes det möjligt att balansera fyra oscillatorer kontinuerligt både med styrspaken och med mixenveloppen. Ljudets klangfärg kan därmed ändras minimalt eller dramatiskt medan du spelar, beroende på de vågformer du väljer för varje oscillator och hur mycket mixautomatisering du använder.

När styrspaken för vågformsmixen är i sitt mittläge har alla fyra oscillatorer lika stor inverkan. När styrspaken förs uppåt ökar nivån för oscillator B medan den för oscillator D minskar, och A och C förblir desamma. När den förs åt vänster ökar nivån för oscillator A i förhållande till C medan den inte påverkar B och D. Därför skulle till exempel en placering av styrspaken mellan A och B (nordväst) ge en lika stor andel av var och en av dessa oscillatorer medan C och D inte kommer att bidra. Förflyttning i sidled till sydost minskar A och B och ökar C och D proportionellt, tills A och B inte hörs.

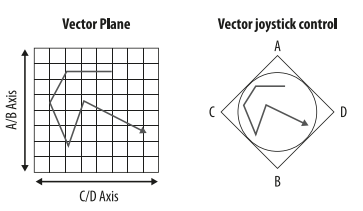

Resultatet är ett ljud som förändras i ett 2D-plan med styrspakens rörelse, blandat med automatiseringen av mixenveloppen.

# (PL) **STRONY MENU I OPCJE**

Użyj przycisków 4 i 7, aby przewijać przez sześć dostępnych stron menu oraz przycisków 6 i 8, aby przewijać przez parametry. Parametry są regulowane pokrętłem DATA (3). Aktualna strona jest wskazywana zapaleniem odpowiedniej diody (5).

# **Strony 1 – 4: Oscylatory A – D**

Oscylatory posiadają trzy regulowane parametry:

- Fala (patrz tabela poniżej)
- Strojenie szerokie (0 24 półtonów w górę)
- Strojenie dokładne (0 99 centów w górę)

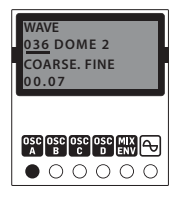

 $\overline{\mathsf{SE}}$ 

 $\overline{PL}$ 

#### **Strona 5: Obwiednia miksu**

Strona 5 posiada siedem podstron, dostępnych przez krótkie naciśnięcie przycisków 6 i 8:

*Podstrona 1: Pętla obwiedni miksu*

Wybierz: Wył. (domyślne), 0 > 3, 1 > 3, 2 > 3, 0 <> 3, 1  $\langle$   $>$  3 lub 2 $\langle$  $>$  3: adzie liczby wskazują na używane punkty obwiedni. Jeśli wyłączone (Off), inne podstrony nie będą dostepne.

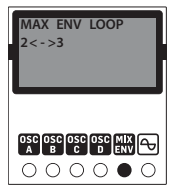

*Podstrona 2: Powtórzenie obwiedni miksu* Wybierz spośród 0 – 7 powtórzeń lub ciągłą pętlę (Continuous).

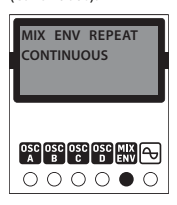

*Podstrony 3 – 7: Ustaw wartości obwiedni*

Każda strona reprezentuje punkt obwiedni 0 – 4 i na każdym z nich joystick może być użyty do ustawienia względnych poziomów oscylatorów A – D w tym punkcie.

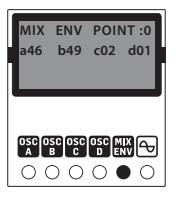

*Podstrona 8: Ustaw częstotliwość obwiedni*

Użyj tej strony, aby ustawić częstotliwości czterech dostępnych punktów obwiedni, od 0 do 99.

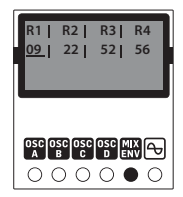

# **Strona 6: Oscyloskop i konfiguracja**

Ta strona pokazuje ślad oscyloskopu fali wektorowej oraz aktualny numer konfiguracji. Jeśli po numerze konfiguracji pojawia się symbol \*, oznacza to, że została ona zmodyfikowana i musi być zapisana przed wyłączeniem Victora, inaczej zmiany zostaną utracone. Wciśnij i przytrzymaj przycisk SAVE (6), a następnie użyj pokrętła DATA (3), aby wybrać miejsce w pamięci (jeśli to konieczne). Zwolnienie przycisku SAVE zapisuje edytowaną konfigurację w wybranym miejscu. Wszystkie diody (5) zapalą się na czerwono podczas operacji zapisywania.

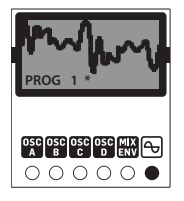

#### **KALIBRACJA**

Victor jest skalibrowany fabrycznie za pomocą instrumentów o wysokiej precyzji i dodatkowa kalibracja nie powinna być wymagana. Jeśli jednak zajdzie taka konieczność, prosimy zastosować się do tej procedury:

- Odłącz wszystkie wejścia CV oprócz v/oct, które powinno być podłączone do dobrze skalibrowanej klawiatury CV lub konwertera MIDI/CV.
- Wciśnij jednocześnie przyciski PAGE oraz SAVE, a pierwsza dioda zamiga na zielono.
- Prześlij 1 V do wejścia v/oct z klawiatury.
- Wciśnij dowolny przycisk, pierwsza dioda zamiga teraz na pomarańczowo.
- Prześlij 3 V do wejścia v/oct z klawiatury.
- Wciśnij dowolny przycisk, a Victor wyjdzie z trybu kalibracji.

Aby sprawdzić, czy Victor jest skalibrowany poprawnie, zastosuj się do tej procedury:

- Wybierz program fabryczny 32, czyli czystą falę piłokształtną.
- Ustaw zakres częstotliwości na 5, przytrzymując przycisk FREQ (8) i używając pokrętła DATA, aby przewinąć do 5.
- Prześlij 0 V do wejścia v/oct z klawiatury.
- Z joystickiem w pozycji środkowej, podłącz wyjście miksu do tunera lub licznika częstotliwości.
- Użyj pokrętła FREQ (11), aby nastroić sygnał wyjściowy do 110 Hz (MIDI A2)
- Prześlij 1 V do wejścia v/oct z klawiatury. Tuner powinien teraz pokazywać 220 Hz (A3).
- Prześlij 2 V do wejścia v/oct z klawiatury. Tuner powinien teraz pokazywać 440 Hz (A4).
- Prześlij 3 V do wejścia v/oct z klawiatury. Tuner powinien teraz pokazywać 880 Hz (A5).

# **APLIKACJA SYNTHTRIBE**

Victor posiada dedykowaną aplikację SynthTribe, której można użyć do aktualizacji jego oprogramowania firmowego, przywrócenia ustawień fabrycznych oraz pobrania programów z Victora do komputera, a następnie załadowania ich z powrotem do Victora w razie potrzeby. Programy są zapisywane jako pliki SysEx.

W celu pobrania należy wybrać numer programu lub wszystkie (All), na stronie GENERAL i klikając na RECEIVE. Na komputerze pojawi się teraz zapytanie o miejsce zapisu pliku i nazwanie go. Należy pamiętać, że ta nazwa nie będzie używana po załadowaniu programu z powrotem do Victora.

Aby załadować, należy wybrać miejsce programu w Victorze za pomocą pokrętła DATA, a następnie kliknąć przycisk SEND na stronie GENERAL. Na komputerze pojawi się zapytanie o wybór pliku, który następnie zostanie załadowany do wybranej pamięci programu. Jeśli plik zawiera wszystkie 32 programy, wtedy wszystkie 32 zostaną załadowane do swoich pierwotnych lokalizacji.

# **JAK DZIAŁA SYNTEZA VECTOR**

W przeciwieństwie do konwencjonalnej syntezy, gdzie oscylatory są łączone w celu stworzenia podstawowego

brzmienia, synteza Vector pozwala na ciągłą regulację balansu między czterema oscylatorami za pomocą zarówno joysticka, jak i obwiedni miksu. Barwa dźwięku może być zatem zmieniana zarówno subtelnie, jak i dramatycznie podczas gry, w zależności od kształtów fali wybranych dla każdego oscylatora oraz tego, jak wiele automatyzacji miksu zostanie użyte.

Gdy joystick miksu kształtu fali znajduje się w pozycji środkowej, wszystkie cztery oscylatory mają takie samo pierwszeństwo. Przesunięcie joysticka w górę zwiększy poziom oscylatora B, jednocześnie obniżając poziom oscylatora D; A i C pozostaną niezmienione. Podobnie, przesunięcie joysticka w lewo zwiększa poziom oscylatora A w stosunku do C, nie wpływając przy tym na B i D. Dla przykładu, ustawienie joysticka pomiedzy A i B ("północny zachód") da ten sam poziom obu tych oscylatorów, podczas gdy C i D nie będą wpływały na brzmienie. Stopniowe przesunięcie w kierunku "południowego wschodu" zmniejszy A i B, proporcjonalnie zwiększając przy tym C i D, aż A i B nie będą już słyszalne.

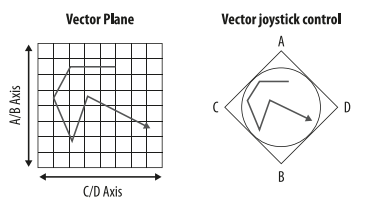

Skutkuje to brzmieniem, które zmienia się na przestrzeni 2D wraz z ruchem joysticka, w połączeniu z automatyzacją obwiedni miksu.

#### (JP) メニューページおよびオプション

ボタン 4 および 7でメニューページ 6 つを スクロールし、ボタン 6 および 8 でパラメーターをス クロールします。パラメーターは DATA コントロール (3) で調節します。現在のページは、対応する LED (5) の点灯で確認できます。

#### ページ **1 – 4:** オシレーター **A – D**

オシレーターには、調節可能なパラメーターが 3 つ あります:

• WAVE(波形 -下図参照)

- COARSE(粗調整 -半音0 24上昇)
- FINE(微調整 0 99 セント上昇)

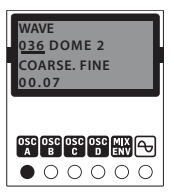

### ページ **5**: ミックスエンベロープ

ページ 5 にはサブページが7つあり、ボタン 6 およ び 8 を短く押すことでアクセスできます:

サブページ *1*:*MIX ENV LOOP* (ミックスエンベロープループ)

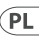

 $\mathsf{IP}$ 

選択: Off (オフ – 初期設定)、0 > 3、1 > 3、 2 > 3、0 <> 3、1 <> 3 または 2 <> 3; 数字は使用さ れるエンベロープポイントを示します。「Off」を選 択すると、他のサブページにはアクセスできなく なります。

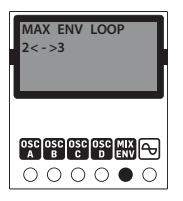

サブページ *2*: *MIX ENV REPEAT* (ミックスエンベロープリピート)

繰り返し回数 0-7か、または継続ループのいずれ かを選択します。

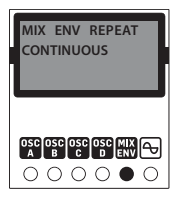

サブページ *3 – 7*: エンベロープ値の設定

各ページはエンベロープポイント 0 – 4 を表し、 それぞれでジョイスティックを使用して、そのポイ ントにおけるオシレーターA - D の相関的レベルを 設定できます。

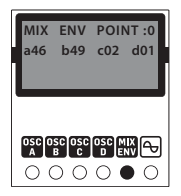

サブページ: エンベロープレートの設定 4 つのエンベロープポイントのレートを、 0 〜 99 の範囲で設定します。

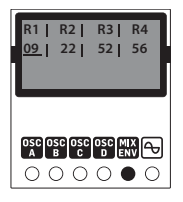

#### ページ **6**: スコープとプリセット

このページでは、ベクター波形のオシロスコープ トレースおよび、現在のプリセット番号を表示しま す。プリセット番号の最後に「\*」がついている場 合、プリセットに変更が加えられており、Victor の電 源を落とす前に保存する必要があります。さもな いと編集内容が失われます。SAVE (6) ボタンを長押 しし、DATA コントロール (3) を使用して、保存する 場所を選択します(必要に応じて)。SAVE ボタンを リリースすると、編集したプリセットを、選択した 場所に保存します。保存操作の間、LED (5) は赤色に 点灯します。

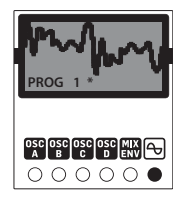

#### キャリブレーション

Victor は工場で高精度の機器で校正されており、そ れ以上の校正は不要です。キャリブレーションが 必要になった場合は、次の手順に従ってください:

- v/oct 以外の、すべての CV入力を取り外します。 v/oct は、適切に調整された CV キーボードまたは MIDI/CV コンバーターに接続する必要があります。
- PAGE ボタンと SAVE ボタンを同時に押します。 1 番目の LED が緑色に点滅します。
- キーボードから 1V を v/oct 入力に送ります。
- いずれかのボタンを押すと、1 番目の LEDが、 今度はオレンジ色に占滅します。
- •キーボードから、3V を v/oct 入力に送ります。
- いずれかのボタンを押すと、Victor のキャリブレー ションモードが終了します。

Victor のキャリブレーションが正しく完了したかど うかを、次の手順で確認します:

- •ファクトリープログラム 32 を選択します。 これは純粋なノコギリ波です。
- •FREQ ボタン (8) を長押ししながら DATA コントロ ールを "5" までスクロールして、周波数レンジを 5 に設定します。
- •キーボードから OVを v/oct 入力に送信します。
- •ジョイスティックセントラルで、ミックス出力 をチューナーまたは周波数カウンターに接続 します。
- •FREQ コントロール (11) を使用して、出力を 110 Hz (MIDI A2) にチューニングします。
- •キーボードから v/oct へ1V 送信します。 チュー ナーの表示は 220 Hz (A3) となります。
- •キーボードから v/oct へ2V送信します。チュー ナーの表示は 440 Hz (A4) となります。
- •キーボードから v/oct へ 3 V 送信します。チュー ナーの表示は 880 Hz (A5) となります。

#### **SYNTHTRIBE APP**

Victor には専用の SynthTribe アプリがあり、ファーム ウェアのアップデート、工場出荷時設定へのリスト ア、Victor からコンピューターへのプログラムダウン ロード、および 必要に応じて Victor へのリロードに も使用します。プログラムは SysEx ファイルとして保 存されます。

ダウンロードは、「General(一般)」ページでプ ログラム番号、または「ALL(すべて)」を選択 し、「Receive(受信)」をクリックしておこないます。 コンピューターからファイルの保存場所、名称の決 定を要求されます。ただしプログラムを再度 Victor へアップロードする際には名称は使用されません ので、ご留意ください。

アップロードをおこなうには、「General」ページで DATA コントロールを使用してプログラムの場所を 選択し、Send ボタンをクリックします。コンピュータ ーからファイルを選択するよう要求され、そのファ イルは選択したプログラムメモリーにアップロード されます。ファイルに 32 プログラムすべてが含まれ る場合、元の場所に 32 プログラムすべてがアップ ロードされます。

### ベクターシンセシスの作用

オシレーターをブレンドしてサウンドの土台を作 る、従来の合成(シンセシス)方法と異なり、ベクタ ーシンセシスでは、4 つのオシレーターのバランス をジョイスティックとミックスエンベロープで持続 的に調節します。プレイすると、各オシレーターで 選択した波形や、ミックスオートメーションの度合 いにより、プレイするサウンドの音色は、精細にも ドラマチックにも変化します。

∫JP.

波形ミックスジョイスティックの位置が中央の時 には、4 つの全オシレーターの優先度は同等です。 ジョイスティックを上側に動かすと、オシレーター B のレベルが上がり、オシレーター D のレベルが 下がります;A および C は変化しません。左側に動 かすとオシレーター A のレベルがCに対して上が り、B および D には作用しません。そのため、たと えば、ジョイスティックを A と B の間(北西)にす ると、A と B の量が等しくなる一方で、C および D は寄与しません。横方向に南東に動かすと、A およ び B を減じ、C および D を相対的に上げて、最終 的には Aおよび B は聴こえなくなります。

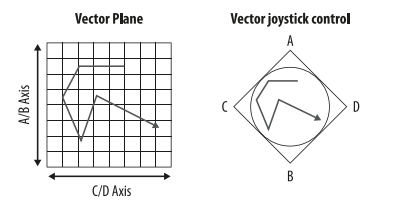

ジョイスティックの動きに応じてサウンドは 2D 平 面内で変形し、ミックスエンベロープのオートメー ションとミックスされます。

#### **菜单页和选项**

使用按钮 4 和 7 滚动浏览六个菜单页, 使用按钮 6 和 8 滚动浏览参数。 参数使用数据控制 (3) 进行调整。 亮起的相关指示灯 (5)显示当前页面。

#### **第 1 – 4 页: 振荡器 A – D**

振荡器有三个可调参数:

- 波形 (见下表)
- 粗调 (向上 0 24 个半音)
- 细调 (向上 0 99 音分)

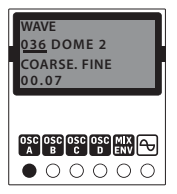

#### **第 5 页: 混音包络**

第 5 页有七个子页面, 可通过短按按钮 6 和 8 访问:

*子页 1: 混音包络循环*

选择: 关闭 (默认值)、 0 > 3、 1 > 3、 2 > 3、 0 <> 3、 1 <> 3 或 2 <> 3; 其中数字表示正在使用的 包络点。 如果选择 "关闭", 则无法访问其他子页面。

JP.

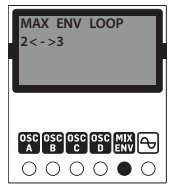

*子页 2: 混音包络反复* 选择 0 – 7 次反复或连续循环。

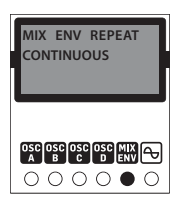

*子页 3 – 7: 设置包络值*

每个页面代表一个包络点 0 – 4, 在每个包络点上, 操纵杆可用于设置振荡器 A - D 在该点的相对电平。

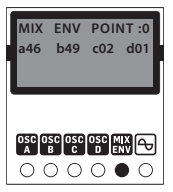

*子页 8: 设置包络速率*

使用此页可以设置四个包络点的速率, 从 0 到 99。

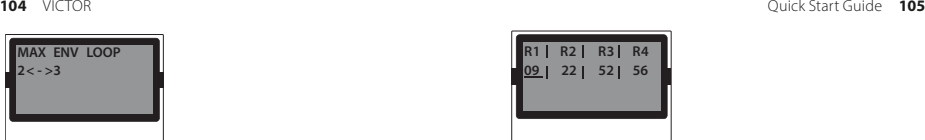

 $\bigcirc \bigcirc \bigcirc \bigcirc \bullet \bigcirc$ **第 6 页: 范围和预设**

OSC OSC OSC OSC MIN Q

本页显示矢量波形的示波器迹线和当前预设编号。 如果预设编号后跟 \*, 则预设已修改, 需要在 Victor 断电之前保存, 否则编辑将丢失。 按住保存按钮 (6), 然后使用数据控制 (3) 选择存储位置 (如需要) 。 松开保存 (SAVE) 按钮会将编辑后的预设保存到 所选位置。 在保存操作期间, 指示灯 (5) 将全部呈 红色亮起。

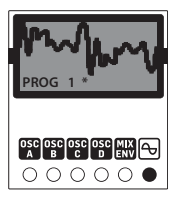

#### **校准**

Victor 在出厂时采用高精度仪器进行校准,无需任 何进一步校准。 如果确实需要校准它, 请按照以下 步骤操作:

• 断开除振荡电压 (V/OCT) 以外的所有控制电压 输入, 而振荡电压应连接到校准 良好的控制电 压键盘或 MIDI/CV 转换器。

- 同时按下 "页面" (PAGE) 和 "保存" (SAVE) 按钮, 第一个指示灯将闪烁绿色。
- 从键盘向 V/OCT 输入发送 1 伏。
- 按任意按钮, 第一个指示灯现在将以橙色闪烁。
- 从键盘向 V/OCT 输入发送 3 伏。
- 按任音按钮 Victor 现在将退出校准模式。
- 要检查 Victor 是否正确校准, 请按照以下步骤操作:
	- 选择工厂程序 32, 这是一个纯锯齿波。
	- 按住频率按钮 (8) 并使用数据控制滚动到 5, 将频率范围设置为 5。
	- 从键盘向 V/OCT 输入发送 0 伏。
	- 使用操纵杆中心将混音输出连接到调谐器或频 率计数器。
	- 使用频率控制 (11) 将输出调谐至 110 频率  $(MIDI A2)$ .
	- 从键盘向 V/OCT 输入发送 1 伏。 调谐器 现在应显示 220 赫兹 (A3)。
	- 从键盘向 V/OCT 输入发送 2 伏。 调谐器 现在应显示 440 赫兹 (A4)。
	- 从键盘向 V/OCT 输入发送 3 伏。 调谐器 现在应显示 880 赫兹 (A5)。

#### **SYNTHTRIBE 应用**

Victor 有一个专用的 SynthTribe 应用程序, 可用于更新 其固件, 恢复出厂设置以及将程序从 Victor 下载到您 的计算机, 然后根据需要将它们重新加载到Victor。 程序被保存为SysEx文件。

通过在 "通用" (General) 页面上选择程序编号或 "全部" (All) 并单击 "接收" (Receive) 来执行下载。 您的 计算机将提示您输入保存文件的位置并为其命名。 请注意, 当程序上传回 Victor 时, 将不会使用 te 名称。

要上传, 请使用数据控制在 Victor 上选择一个程序 位置, 然后单击 "通用" (General) 页面上的 "发送" (Send) 按钮。 您的计算机将提示您 选择一个文件, 然后将其上传到选定的程序存储器。 如果您的文件包含所有 32 个程序, 则所有 32 个程序 都将上传到其初始位置。

#### **矢量合成的工作原理**

与将振荡器混合在一起来产生声音基础的传统合 成不同, 矢量合成允许通过操纵杆和混音句络来连 续调节四个振荡器的平衡。 因此, 根据您为每个振 荡器选择的波形以及您使用的混音自动化程度, 声 音的音色可在演奏进行细微或显著地调整。

当波形混音操纵杆处于其中心位置时, 所有四个振 荡器都具有相同的优先级。 向上移动操纵杆将提高 振荡器 B 的电平, 同时降低振荡器 D 的电平; A 和 C 保持不变。 同样地, 向左移动时, 振荡器 A 相对于 C 的电平会增加, 同时不会影响 B 和 D。 因此, 例如, 将操纵杆置于 A 和 B 之间 (西北) 将使这两个振荡 器的电平相等, 而 C 和 D 则不会产生作用。 向东南横 向移动会降低 A 和 B, 同时按比例增加 C 和 D, 直到  $m \times 10$  A 和  $B_0$ 

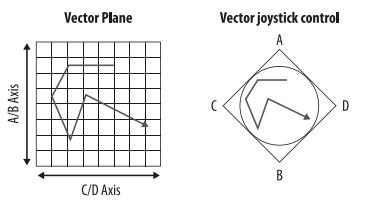

结果是, 声音会随着在二维平面的操纵杆移动而变 形, 并按照混音包络的自动化混音。

#### (EN) **WAVEFORMS**

The Victor has the same 128 onboard waveforms as the Pro-VS Mini.

#### (ES) **FORMAS DE ONDA**

El Victor tiene las 128 formas de onda internas que el Pro-VS Mini.

#### (FR) **FORMES D'ONDES**

Le Victor possède les mêmes 128 formes d'ondes que le Pro-VS Mini.

#### (DE) **WELLENFORMEN**

Das Victor verfügt über die gleichen 128 onboard Wellenformen wie der Pro-VS Mini.

#### (PT) **FORMA DE ONDAS**

O Victor tem as mesmas 128 formas de onda integradas do Pro-VS Mini.

#### (IT) **FORME D'ONDA**

Il Victor ha le stesse 128 forme d'onda integrate del Pro-VS Mini.

#### (NL) **GOLFVORMEN**

De Victor heeft dezelfde 128 golfvormen aan boord als de Pro-VS Mini.

# (SE) **VÅGFORMER**

Victor har samma 128 inbyggda vågformer som Pro-VS Mini.

#### (PL) **KSZTAŁTY FAL**

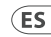

FR

**DE** 

**EN** 

Victor posiada te same 128 wewnętrznych kształtów fali jak Pro-VS Mini.

#### (JP) 波形

Victor には Pro-VS Mini と同様の 128 の内蔵波形があ ります。

#### (CN) **波形**

Victor 具有与 Pro-VS Mini 相同的 128 个板载波形。

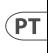

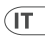

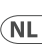

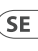

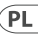

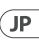

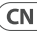

| <b>Number</b>  | <b>Name</b>              |     |
|----------------|--------------------------|-----|
| $\Omega$       | Twang                    |     |
| 1              | Clav                     |     |
| $\overline{2}$ | Xylophone                |     |
| 3              | <b>Slippery Slope</b>    |     |
| 4              | <b>Enharmonic Square</b> |     |
| 5              | Xylophone 2              |     |
| 6              | <b>Mellow Square</b>     |     |
| 7              | Chaos 1                  | MWW |
| 8              | Chaos <sub>2</sub>       | WW. |
| 9              | Chaos 3                  |     |
| 10             | Chaos 4                  |     |
| 11             | <b>Bright Square</b>     |     |
| 12             | Hollow                   |     |
| 13             | <b>BP</b> Square         | ï   |
| 14             | Ski Slope 1              |     |

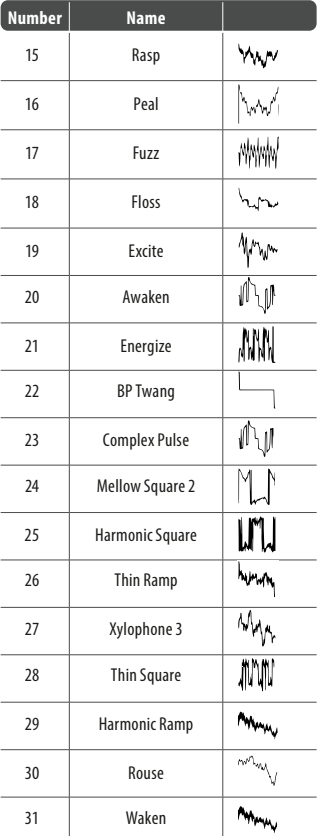

VICTOR Quick Start Guide **111**

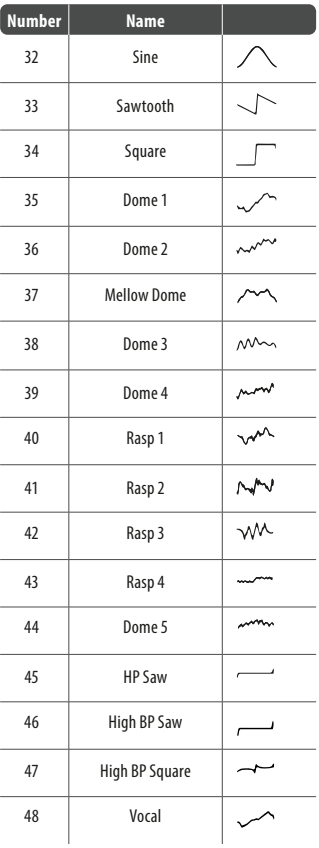

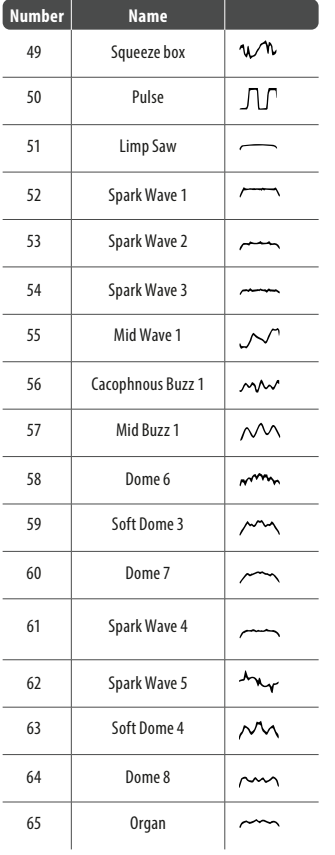

#### VICTOR Quick Start Guide **113**

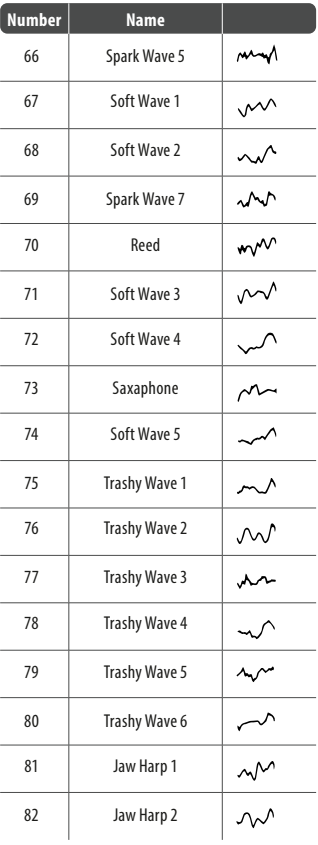

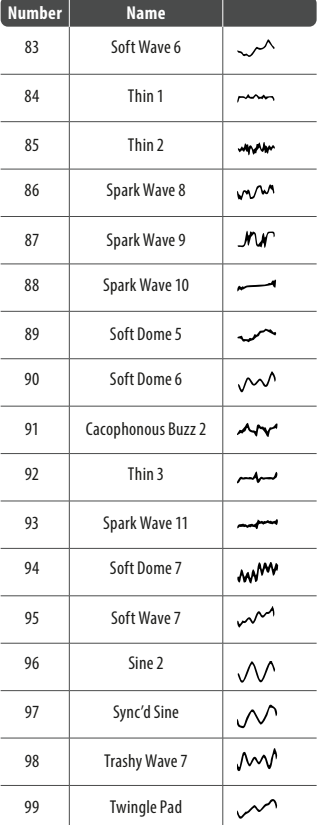

VICTOR **CONSIDERENT GUIDE CONSIDERED AT A CONSIDERED AT A CONSIDERATE GUIDE CONSIDERED AT A CONSIDERATE GUIDE CONSIDERED AT A CONSIDERATION OF A CONSIDERATION OF A CONSIDERATION OF A CONSIDERATION OF A CONSIDERATION** 

| <b>Number</b> | <b>Name</b>            |    |
|---------------|------------------------|----|
| 100           | Dome 9                 |    |
| 101           | Thin 4                 |    |
| 102           | Thin 5                 |    |
| 103           | <b>Trashy Wave 8</b>   |    |
| 104           | Trashy Wave 9          |    |
| 105           | Trashy Wave 10         |    |
| 106           | Trashy Wave 11         |    |
| 107           | Trashy Wave 12         |    |
| 108           | Trashy Wave 13         |    |
| 109           | Spark Wave 12          |    |
| 110           | Spark Wave 13          |    |
| 111           | Trashy Wave 14         |    |
| 112           | Trashy Wave 15         |    |
| 113           | Rainbow                | w₩ |
| 114           | Soft Dome 8            |    |
| 115           | <b>Trsashy Wave 15</b> |    |
| 116           | Soothing 1             |    |

VICTOR **CONSIDERENT CONSIDERED IN A START GUIDE CONSIDERED IN A START GUIDE CONSIDERED IN A START GUIDE CONSIDERED IN A START GUIDE CONSIDERED IN A START GUIDE CONSIDERED IN A START GUIDE CONSIDERED IN A START GUIDE** 

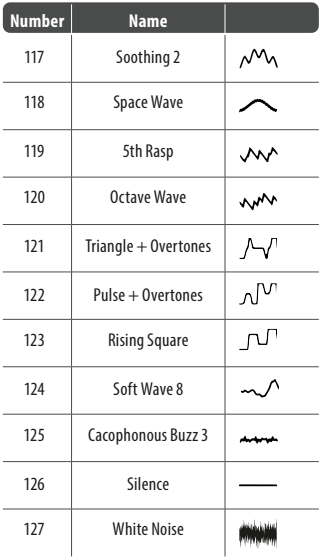

 $\widehat{EN}$ 

#### (EN) **MIDI CONTINUOUS CONTROLLERS**

The Victor responds to the following MIDI CCs via the USB-C socket (1):

#### (ES) **CONTROLADORES CONTINUOS (CC) MIDI**

El Victor responde a los siguientes CC MIDI recibidos a través de la toma USB C (1):

# (FR) **MESSAGES MIDI CONTINUOUS CONTROLLERS**

Le Victor reconnait les messages MIDI CC suivants transmis sur le port USB-C (1):

#### (DE) **MIDI CONTINUOUS CONTROLLERS**

Das Victor reagiert über den USB-C-Port (1) auf die folgenden MIDI-CCs:

#### (PT) **CONTROLADORES MIDI CONTÍNUOS**

O Victor responde ao seguinte MIDI CCs pela tomada USB-C (1):

### (IT) **CONTROLLER CONTINUI MIDI**

Il Victor risponde ai seguenti MIDI CC tramite la presa USB-C (1):

### (NL) **MIDI CONTINUOUS CONTROLLERS**

De Victor reageert op de volgende MIDI-CC's via de USB-Caansluiting (1):

#### (SE) **KONTINUERLIG MIDI-STYRNING**

Victor svarar på följande MIDI CC:n via USB-C-uttaget (1):

### (PL) **KONTROLERY CIĄGŁE MIDI**

Victor reaguje na następujące MIDI CC przez port USB-C (1):

# (JP) **MIDI** コンティニュアスコントローラー(**MIDI CC**)

Victor は USB-C ソケット (1) を通じて次の MIDI CC に 応答します:

# (CN) **MIDI 连续控制器**

Victor 通过 USB-C 插座 (1) 响应以下 MIDI CC:

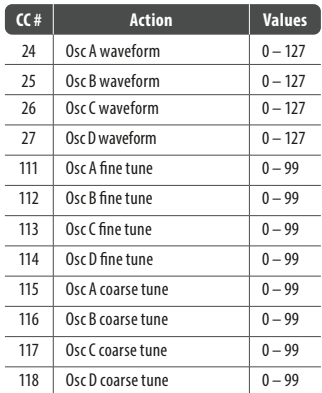

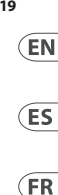

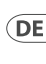

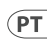

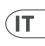

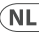

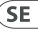

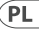

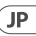

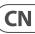

**118** VICTOR Quick Start Guide **119**

#### (EN) **Power Connection**

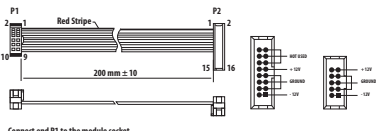

**Connect end P1 to the module socket Connect end P2 to the power supply**

The VICTOR module comes with the required power cable for connecting to a standard Eurorack power supply system. Follow these steps to connect power tothe module. It is easier to make these connections before the module has been mounted into a rack case.

- 1. Turn the power supply or rack case power off and disconnect the power cable.
- 2. Insert the 16-pin connector on the power cable into the socket on the power supply or rack case. The connector has a tab that will align with the gap in the socket, so it cannot be inserted incorrectly. If the power supply does not have a keyed socket, be sure to orient pin 1 (-12 V) with the red stripe on the cable.
- 3. Insert the 10-pin connector into the socket on the back of the module. The connector has a tab that will align with the socket for correct orientation.
- 4. After both ends of the power cable have been securely attached, you may mount the module in a case and turn on the power supply.

# **Installation**

The necessary screws are included with the module for mounting in a Eurorack case. Connect the power cable before mounting.

Depending on the rack case, there may be a series of fixed holes spaced 2 HP apart along the length of the case, or a

track that allows individual threaded plates to slide along the length of the case. The free-moving threaded plates allow precise positioning of the module, but each plate should be positioned in the approximate relation to the mounting holes in your module before attaching the screws.

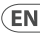

**ES** 

Hold the module against the Eurorack rails so that each of the mounting holes are aligned with a threaded rail or threaded plate. Attach the screws part way to start, which will allow small adjustments to the positioning while you get them all aligned. After the final position has been established, tighten the screws down.

# (ES) **Conexión Eléctrica**

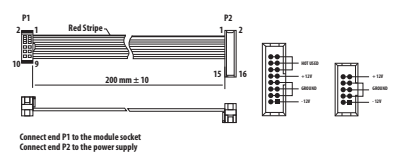

El módulo viene con el cable de alimentación necesario para conectarse a un sistema de suministro de energía Eurorack estándar. Siga estos pasos para conectar la alimentación al módulo. Es más fácil realizar estas conexiones antes de que el módulo se haya montado en una caja de rack.

- 1. Apague la fuente de alimentación o la caja del bastidor y desconecte el cable de alimentación.
- 2. Inserte el conector de 16 clavijas del cable de alimentación en la toma de la fuente de alimentación o en la caja del bastidor. El conector tiene una pestaña que se alineará con el espacio en el zócalo, por lo que no se puede insertar incorrectamente. Si la fuente de alimentación no tiene un enchufe con llave, asegúrese de orientar el pin 1 (-12 V) con la raya roja en el cable.

- 3. Inserte el conector de 10 pines en el zócalo en la parte posterior del módulo. El conector tiene una pestaña que se alineará con el enchufe para una orientación correcta.
- 4. Una vez que ambos extremos del cable de alimentación se hayan conectado de forma segura, puede montar el módulo en una caja y encender la fuente de alimentación.

# **Instalación**

Los tornillos necesarios se incluyen con el módulo para su montaje en una caja Eurorack. Conecte el cable de alimentación antes del montaje.

Dependiendo de la caja del bastidor, puede haber una serie de orificios fijos separados 2 HP a lo largo de la caja, o una pista que permita que las placas roscadas individuales se deslicen a lo largo de la caja. Las placas roscadas de movimiento libre permiten un posicionamiento preciso del módulo, pero cada placa debe colocarse en una relación aproximada con los orificios de montaje en su módulo antes de colocar los tornillos.

Sostenga el módulo contra los rieles Eurorack de modo que cada uno de los orificios de montaje esté alineado con un riel o placa roscada. Coloque los tornillos parcialmente para comenzar, lo que permitirá pequeños ajustes en la posición mientras los alinea todos. Una vez establecida la posición final, apriete los tornillos.

# (FR) **Connexion Électrique**

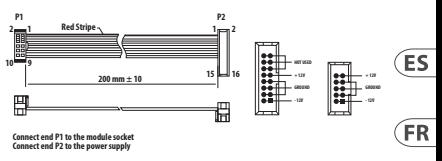

Le module est livré avec le câble d'alimentation requis pour la connexion à un système d'alimentation standard Eurorack. Suivez ces étapes pour connecter l'alimentation au module. Il est plus facile d'effectuer ces connexions avant que le module n'ait été monté dans un boîtier de rac.

- 1. Mettez le bloc d'alimentation ou le boîtier de rack hors tension et débranchez le câble d'alimentation.
- 2. Insérez le connecteur à 16 broches du câble d'alimentation dans la prise du bloc d'alimentation ou du boîtier du rack. Le connecteur a une languette qui s'alignera avec l'espace dans la prise, de sorte qu'il ne peut pas être inséré de manière incorrecte. Si le bloc d'alimentation n'a pas de prise à clé, veillez à orienter la broche 1 (-12 V) avec la bande rouge sur le câble.
- 3. Insérez le connecteur à 10 broches dans la prise à l'arrière du module. Le connecteur a une languette qui s'alignera avec la prise pour une orientation correcte.
- 4. Une fois que les deux extrémités du câble d'alimentation ont été solidement fixées, vous pouvez monter le module dans un boîtier et allumer l'alimentation.

# **Installation**

Les vis nécessaires sont incluses avec le module pour le montage dans un boîtier Eurorack. Connectez le câble d'alimentation avant le montage.

Selon le cas de rack, il peut y avoir une série de trous fixes espacés de 2 HP sur la longueur du cas, ou une piste qui permet aux plaques filetées individuelles de glisser le long de la longueur du cas. Les plaques filetées à déplacement libre permettent un positionnement précis du module, mais chaque plaque doit être positionnée approximativement par rapport aux trous de montage de votre module avant de fixer les vis.

Maintenez le module contre les rails Eurorack de sorte que chacun des trous de montage soit aligné avec un rail fileté ou une plaque filetée. Fixez les vis partiellement pour commencer, ce qui permettra de petits ajustements au positionnement pendant que vous les alignerez tous. Une fois la position finale établie, serrez les vis vers le bas.

# (DE) **Netzanschluss**

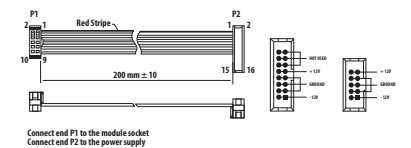

Das Modul wird mit dem erforderlichen Stromkabel für den Anschluss an ein Standard-Eurorack-Stromversorgungssystem geliefert. Befolgen Sie diese Schritte, um das Modul mit Strom zu versorgen. Es ist einfacher, diese Verbindungen herzustellen, bevor das Modul in ein Rackgehäuse eingebaut wurde.

- 1. Schalten Sie das Netzteil oder das Rackgehäuse aus und ziehen Sie das Netzkabel ab.
- 2. Stecken Sie den 16-poligen Stecker am Netzkabel in die Buchse am Netzteil oder im Rack-Gehäuse. Der Anschluss verfügt über eine Lasche, die an der Lücke in der Buchse

ausgerichtet ist, sodass sie nicht falsch eingesetzt werden kann. Wenn das Netzteil keine Schlüsselbuchse hat, achten Sie darauf, Pin 1 (-12 V) mit dem roten Streifen am Kabel auszurichten.

- 3. Stecken Sie den 10-poligen Stecker in die Buchse auf der Rückseite des Moduls. Der Anschluss verfügt über eine Lasche, die zur korrekten Ausrichtung an der Buchse ausgerichtet wird.
- 4. Nachdem beide Enden des Netzkabels fest angeschlossen wurden, können Sie das Modul in einem Gehäuse montieren und die Stromversorgung einschalten.

### **Installation**

Die erforderlichen Schrauben sind im Lieferumfang des Moduls für die Montage in einem Eurorack-Gehäuse enthalten. Schließen Sie das Netzkabel vor der Montage an.

Abhängig vom Rack-Gehäuse kann es eine Reihe von festen Löchern geben, die entlang der Länge des Gehäuses 2 PS voneinander entfernt sind, oder eine Schiene, mit der einzelne Gewindeplatten entlang der Länge des Gehäuses gleiten können. Die frei beweglichen Gewindeplatten ermöglichen eine präzise Positionierung des Moduls. Jede Platte sollte jedoch in der ungefähren Beziehung zu den Befestigungslöchern in Ihrem Modul positioniert werden, bevor Sie die Schrauben anbringen.

Halten Sie das Modul so gegen die Eurorack-Schienen, dass jedes der Befestigungslöcher mit einer Gewindeschiene oder einer Gewindeplatte ausgerichtet ist. Bringen Sie die Schrauben teilweise an, um zu beginnen. Dadurch können Sie die Position geringfügig anpassen, während Sie alle ausrichten. Ziehen Sie die Schrauben fest, nachdem die endgültige Position festgelegt wurde.

**FR** 

**DE** 

# (PT) **Conexão de Força**

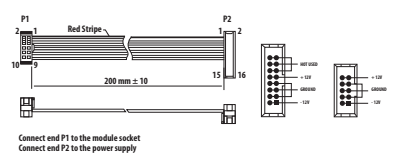

O módulo vem com o cabo de alimentação necessário para conectar a um sistema de fonte de alimentação Eurorack padrão. Siga estas etapas para conectar a alimentação ao módulo. É mais fácil fazer essas conexões antes que o módulo seja montado em um gabinete de rack.

- 1. Desligue a fonte de alimentação ou o gabinete do rack e desconecte o cabo de alimentação.
- 2. Insira o conector de 16 pinos do cabo de alimentação no soquete da fonte de alimentação ou no gabinete do rack. O conector possui uma aba que se alinhará com a lacuna no soquete, portanto, não pode ser inserido incorretamente. Se a fonte de alimentação não tiver um soquete chaveado, certifique-se de orientar o pino 1 (-12 V) com a faixa vermelha no cabo.
- 3. Insira o conector de 10 pinos no soquete na parte traseira do módulo. O conector possui uma guia que se alinha ao soquete para orientação correta.
- 4. Depois que ambas as extremidades do cabo de alimentação forem conectadas com segurança, você pode montar o módulo em uma caixa e ligar a fonte de alimentação.

# **Instalação**

Os parafusos necessários estão incluídos com o módulo para montagem em uma caixa Eurorack. Conecte o cabo de alimentação antes da montagem.

Dependendo da caixa do rack, pode haver uma série de orifícios fixos espaçados de 2 HP ao longo do comprimento da caixa, ou um trilho que permite que placas roscadas individuais deslizem ao longo do comprimento da caixa. As placas roscadas de movimento livre permitem o posicionamento preciso do módulo, mas cada placa deve ser posicionada em relação aproximada aos orifícios de montagem em seu módulo antes de prender os parafusos.

Segure o módulo contra os trilhos Eurorack de forma que cada um dos orifícios de montagem fiquem alinhados com um trilho ou placa rosqueada. Prenda os parafusos parcialmente para começar, o que permitirá pequenos ajustes no posicionamento enquanto você os alinha. Depois de estabelecida a posição final, aperte os parafusos.

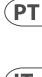

# (IT) **Connessione di Alimentazione**

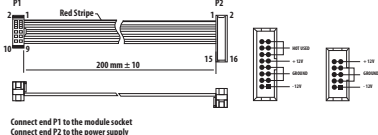

Il modulo viene fornito con il cavo di alimentazione necessario per il collegamento a un sistema di alimentazione Eurorack standard. Seguire questi passaggi per collegare l'alimentazione al modulo. È più facile effettuare questi collegamenti prima che il modulo sia stato montato in un case rack.

- 1. Spegnere l'alimentatore o il case del rack e scollegare il cavo di alimentazione.
- 2. Inserire il connettore a 16 pin del cavo di alimentazione nella presa sull'alimentatore o sulla custodia del rack. Il connettore ha una linguetta che si allineerà con lo spazio nella presa, quindi non può essere inserito in

 $(T$ 

 $\sqrt{NL}$ 

modo errato. Se l'alimentatore non dispone di una presa con chiave, assicurarsi di orientare il pin 1 (-12 V) con la striscia rossa sul cavo.

- 3. Inserire il connettore a 10 pin nella presa sul retro del modulo. Il connettore ha una linguetta che si allineerà con la presa per un corretto orientamento.
- 4. Dopo che entrambe le estremità del cavo di alimentazione sono state fissate saldamente, è possibile montare il modulo in una custodia e accendere l'alimentatore.

# **Installazione**

Le viti necessarie sono incluse con il modulo per il montaggio in una custodia Eurorack. Collegare il cavo di alimentazione prima del montaggio.

A seconda del case del rack, potrebbero esserci una serie di fori fissi distanziati di 2 HP l'uno dall'altro lungo la lunghezza del case, o un binario che consente alle singole piastre filettate di scorrere lungo la lunghezza del case. Le piastre filettate a movimento libero consentono un posizionamento preciso del modulo, ma ciascuna piastra deve essere posizionata in relazione approssimativa con i fori di montaggio nel modulo prima di fissare le viti.

Tenere il modulo contro le guide Eurorack in modo che ciascuno dei fori di montaggio sia allineato con una guida filettata o una piastra filettata. Attacca le viti in parte per iniziare, il che consentirà piccoli aggiustamenti al posizionamento mentre le fai allineare tutte. Dopo aver stabilito la posizione finale, serrare le viti.

# (NL) **Stroomaansluiting**

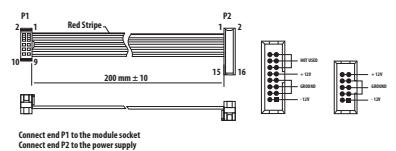

De module wordt geleverd met de benodigde voedingskabel voor aansluiting op een standaard Eurorack-voedingssysteem. Volg deze stappen om de module van stroom te voorzien. Het is gemakkelijker om deze aansluitingen te maken voordat de module in een rekbehuizing is gemonteerd.

- 1. Schakel de voeding of de rekbehuizing uit en koppel de voedingskabel los.
- 2. Steek de 16-pins connector van de voedingskabel in de aansluiting op de voedingseenheid of rekbehuizing. De connector heeft een lipje dat wordt uitgelijnd met de opening in de socket, zodat deze niet verkeerd kan worden geplaatst. Als de voeding geen contactdoos met sleutel heeft, zorg er dan voor dat pen 1 (-12 V) met de rode streep op de kabel wordt georiënteerd.
- 3. Steek de 10-pins connector in de aansluiting aan de achterkant van de module. De connector heeft een lipje dat uitgelijnd is met de aansluiting voor de juiste oriëntatie.
- 4. Nadat beide uiteinden van de voedingskabel stevig zijn bevestigd, kunt u de module in een hoesje monteren en de voeding inschakelen.

# **Installatie**

De benodigde schroeven worden bij de module geleverd voor montage in een Eurorack-koffer. Sluit de voedingskabel aan voor montage.

Afhankelijk van de rackbehuizing kan er een reeks vaste gaten zijn die 2 HP uit elkaar liggen over de lengte van de behuizing, of een rail waarmee afzonderlijke platen met schroefdraad langs de lengte van de behuizing kunnen schuiven. De vrij bewegende plaatjes met schroefdraad maken een nauwkeurige positionering van de module mogelijk, maar elke plaat moet ongeveer in verhouding tot de montagegaten in uw module worden geplaatst voordat u de schroeven bevestigt.

Houd de module tegen de Eurorack-rails zodat elk van de montagegaten is uitgelijnd met een rail met schroefdraad of een plaat met schroefdraad. Bevestig de schroeven halverwege om te beginnen, waardoor kleine aanpassingen aan de positionering mogelijk zijn terwijl u ze allemaal op één lijn krijgt. Nadat de definitieve positie is bepaald, draait u de schroeven vast.

# (SE) **Strömanslutning**

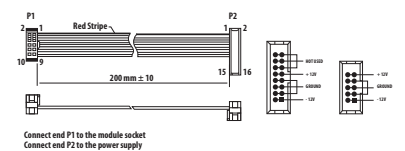

Modulen levereras med den strömkabel som krävs för att ansluta till ett vanligt Eurorack-nätaggregat. Följ dessa steg för att ansluta ström till modulen. Det är lättare att göra dessa anslutningar innan modulen har monterats i ett rackfodral.

1. Stäng av strömmen eller rackhöljet och koppla bort strömkabeln.

- 2. Sätt i den 16-poliga kontakten på strömkabeln i uttaget på nätaggregatet eller rackfodralet. Kontaktdonet har en flik som kommer i linje med springan i uttaget så att den inte kan sättas in felaktigt. Om strömförsörjningen inte har ett nyckeluttag, se till att orientera stift 1 (-12 V) med den röda remsan på kabeln.
- 3. Sätt i 10-polig kontakt i uttaget på baksidan av modulen. Kontaktdonet har en flik som kommer i linje med uttaget för korrekt orientering.
- 4. När båda ändarna av strömkabeln har anslutits ordentligt kan du montera modulen i ett fodral och slå på strömförsöriningen.

# **Installation**

De nödvändiga skruvarna ingår i modulen för montering i ett Eurorack-fodral. Anslut strömkabeln före montering.

Beroende på stativhöljet kan det finnas en serie fasta hål som är åtskilda 2 hk längs höljets längd eller ett spår som gör att enskilda gängade plattor kan glida längs höljets längd. De fritt rörliga gängade plattorna möjliggör exakt positionering av modulen, men varje platta bör placeras i ungefärlig relation till monteringshålen i din modul innan skruvarna fästs.

Håll modulen mot Eurorack-skenorna så att var och en av monteringshålen ligger i linje med en gängad skena eller gängad platta. Fäst skruvarna delvis för att börja, vilket gör det möjligt att justera små positioner medan du justerar dem alla. När den slutliga positionen har fastställts drar du åt skruvarna.

 $\overline{\mathsf{SE}}$ 

# (PL) **Podłączenie Zasilania**

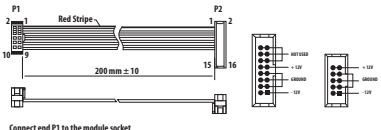

**Connect end P1 to the module socket Connect end P2 to the power supply**

Do modułu dołączony jest wymagany kabel zasilający do podłączenia do standardowego systemu zasilania Eurorack. Wykonaj poniższe czynności, aby podłączyć zasilanie do modułu. Łatwiej jest wykonać te połączenia przed zamontowaniem modułu w obudowie rack.

- 1. Wyłącz zasilacz lub obudowę szafy i odłącz kabel zasilający.
- 2. Włóż 16-stykowe złącze przewodu zasilającego do gniazda w zasilaczu lub w szafie typu rack. Złącze ma wypustkę, która będzie wyrównana ze szczeliną w gnieździe, więc nie można jej nieprawidłowo włożyć. Jeśli zasilacz nie ma gniazda z kluczem, należy zorientować styk 1 (-12 V) z czerwonym paskiem na kablu.
- 3. Włóż 10-pinowe złącze do gniazda z tyłu modułu. Złącze ma wypustkę, która będzie wyrównana z gniazdem, aby zapewnić prawidłową orientację.
- 4. Po solidnym zamocowaniu obu końców kabla zasilającego można zamontować moduł w obudowie i włączyć zasilacz.

# **Instalacja**

Do modułu dołączone są niezbędne śruby do montażu w skrzynce Eurorack. Podłącz kabel zasilający przed montażem.

W zależności od obudowy szafy może występować szereg stałych otworów rozmieszczonych w odstępach 2 HP na całej długości obudowy lub prowadnica, która umożliwia przesuwanie pojedynczych gwintowanych płyt wzdłuż całej obudowy. Swobodnie poruszające się gwintowane płytki umożliwiają precyzyjne ustawienie modułu, ale każda płyta powinna być ustawiona w przybliżeniu w stosunku do otworów montażowych w module przed przykręceniem śrub.

Przytrzymaj moduł na szynach Eurorack, tak aby każdy z otworów montażowych był wyrównany z szyną gwintowaną lub płytą gwintowaną. Wkręć śruby częściowo, aby rozpocząć, co pozwoli na drobne korekty położenia, gdy wszystkie zostaną wyrównane. Po ustaleniu ostatecznego położenia dokręcić śruby.

#### (JP) 技術仕様

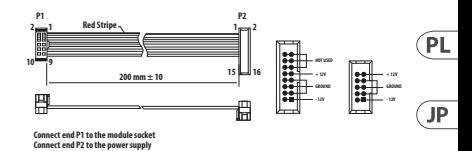

モジュールには、標準の Eurorack 電源システムに接 続するために必要な電源ケーブルが付属していま す。以下の手順に従って、モジュールを Eurorack ケー スに接続します。

1. 電源またはラックケースの電源を切り、電源ケ ーブルを外します。

ΈP

 $\overline{C}N$ 

- 2. 電源ケーブルの 16 ピンコネクタを電源装置また はラックケースのソケットに差し込みます。コネ クタには、ソケットのギャップに合わせて配置さ れるタブがあるため、正しく挿入することはでき ません。電源装置にキー付きソケットがない場 合は、ケーブルの赤いストライプをピン 1 (-12 V) に向けて指定してください。
- 3. モジュール背面のソケットに10ピンコネクタを挿 入します。コネクタには、正しい方向を取り付け るソケットに合わせて配置するタブがあります。
- 4. 雷源ケーブルの両端がしっかりと接続された ら モジュールをケースに取り付けて雷源を入 れます。

取り付け

必要なネジは、ユーロラックケースに取り付けるた めのモジュールに付属しています。取り付ける前に 電源ケーブルを接続します。

ラックケースによっては、 ケースの長さに沿って 2HP 間隔をあけた一連の固定穴や、個々のねじ板がケー スの長さに沿ってスライドできるトラックが存在す る場合があります。自由に動くねじ板はモジュール の正確な位置を可能にするが、各版はねじを取り付 ける前にモジュールの取付け穴に近い関係で置かれ るべきである。

取り付け穴のそれぞれがねじ付きレールまたはねじ 板に合うように、ユーロラックレールに対してモジ ュールを保持します。ねじを途中で取り付けて開始 し、位置を微調整しながら、すべての位置合わせを 行います。最終的な位置が決まってきた後、ネジを 締め付けて下ろします。

(CN) **电源连接**

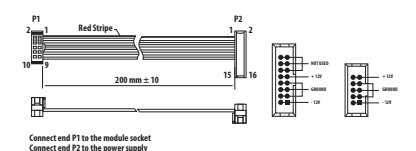

该模块配备了连接到标准 Eurorack 电源系统所需的 电源线。 按照这些步骤将模块连接到您的 Eurorack 案例。

- 1. 关闭电源或机架外壳电源并断开电源电缆。
- 2. 将电源线上的 16 针连接器插入电源或机架盒 上的插座中。 连接器有一个选项卡, 该选项卡将 与插座中的间隙对齐, 因此不能错误地插入该 选项卡。 如果电源没有钥匙插座, 请务必将引脚 1 (-12 V) 定向到电缆上的红色条纹上。
- 3. 将 10 针连接器插入模块背面的插座中。 连接器 有一个选项卡, 该选项卡将与插座对齐以获得 正确的方向。
- 4. 电源线的两端牢固连接后, 您可以在情况下安装 模块并打开电源。

#### **安装**

必要的螺丝包含在用于安装在欧洲拉克箱中的模 块中。 安装前连接电源线。

根据机架外壳的不同, 可能会有一系列固定孔, 沿着 机箱的长度间隔 2 HP, 或允许单个螺纹板沿外壳长 度滑动的轨道。 自由移动的螺纹板允许模块的精确 定位, 但在连接螺丝之前, 每个板应定位在与模块 安装孔的大致关系中。

将模块与 Eurorack 导轨对立, 以便每个安装孔与 螺纹导轨或螺纹板对齐。 将螺丝部分连接以开始, 这将允许在调整它们时对定位进行小调整。 确定最 终位置后, 拧紧螺丝。

**EN** 

# **Specifications**

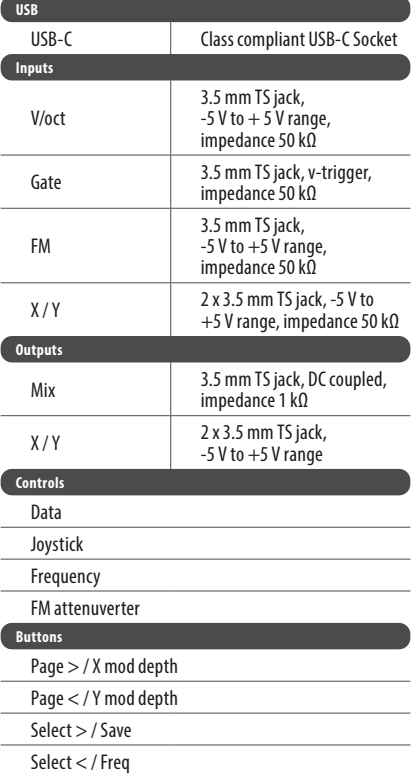

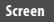

2.5 cm (0.98") OLED

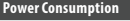

110 mA (+12 V) / 7 mA (-12 V)

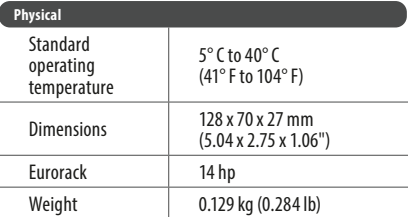

#### **FEDERAL COMMUNICATIONS COMMISSION COMPLIANCE INFORMATION**

#### **Behringer**

**VICTOR**

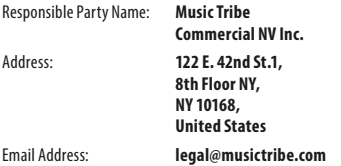

# **VICTOR**

This equipment has been tested and found to comply with the limits for a Class B digital device, pursuant to part 15 of the FCC Rules. These limits are designed to provide reasonable protection against harmful interference in a residential installation. This equipment generates, uses and can radiate radio frequency energy and, if not installed and used in accordance with the instructions, may cause harmful interference to radio communications. However, there is no guarantee that interference will not occur in a particular installation. If this equipment does cause harmful interference to radio or television reception, which can be determined by turning the equipment off and on, the user is encouraged to try to correct the interference by one or more of the following measures:

- **•** Reorient or relocate the receiving antenna.
- **•** Increase the separation between the equipment and receiver.
- **•** Connect the equipment into an outlet on a circuit different from that to which the receiver is connected.

**EN** 

**•** Consult the dealer or an experienced radio/TV technician for help.

This equipment complies with Part 15 of the FCC rules. Operation is subject to the following two conditions:

(1) this device may not cause harmful interference, and (2) this device must accept any interference received, including interference that may cause undesired operation.

# **Important information:**

Changes or modifications to the equipment not expressly approved by Music Tribe can void the user's authority to use the equipment.

# $\epsilon$

Hereby, Music Tribe declares that this product is in compliance with Directive 2014/30/EU, Directive 2011/65/EU and Amendment 2015/863/EU, Directive 2012/19/EU, Regulation 519/2012 REACH SVHC and Directive 1907/2006/EC.

Full text of EU DoC is available at https://community. musictribe.com/

EU Representative: Music Tribe Brands DK A/S Address: Gammel Strand 44, DK-1202 København K, Denmark

UK Representative: Music Tribe Brands UK Ltd. Address: 8th Floor, 20 Farringdon Street London EC4A 4AB, United Kingdom

型 号: VICTOR – 合成器与采样器

制造商: Music Tribe Commercial MY Sdn. Bhd. – 中国制造

CAN ICES–003 (B)/NMB–003 (B)

We Hear You

behringer